## **Softverski alat Mavenlink za upravljanje projektom Split job club**

**Birin, Adriana**

**Master's thesis / Specijalistički diplomski stručni**

**2017**

*Degree Grantor / Ustanova koja je dodijelila akademski / stručni stupanj:* **University of Split, Faculty of economics Split / Sveučilište u Splitu, Ekonomski fakultet**

*Permanent link / Trajna poveznica:* <https://urn.nsk.hr/urn:nbn:hr:124:889639>

*Rights / Prava:* [In copyright](http://rightsstatements.org/vocab/InC/1.0/) / [Zaštićeno autorskim pravom.](http://rightsstatements.org/vocab/InC/1.0/)

*Download date / Datum preuzimanja:* **2025-03-03**

*Repository / Repozitorij:*

[REFST - Repository of Economics faculty in Spli](https://repozitorij.efst.unist.hr)t

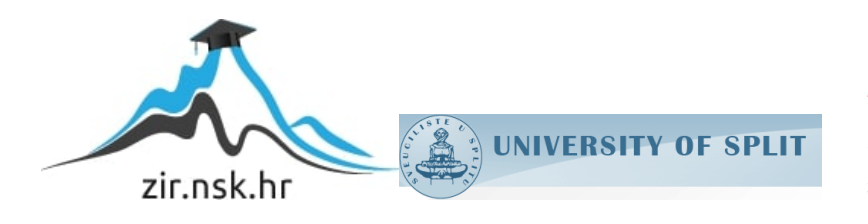

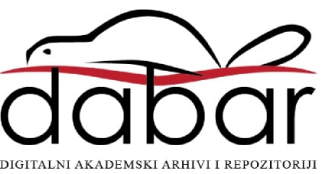

**SVEUČILIŠTE U SPLITU**

**EKONOMSKI FAKULTET**

**ZAVRŠNI RAD**

# **SOFTVERSKI ALAT MAVENLINK ZA UPRAVLJANJE PROJEKTOM "SPLIT JOB CLUB"**

**Mentor: Student:**

**prof.dr.sc Hell Marko Adriana Birin 515020** 

**Split, kolovoz, 2017.**

## SADRŽAJ

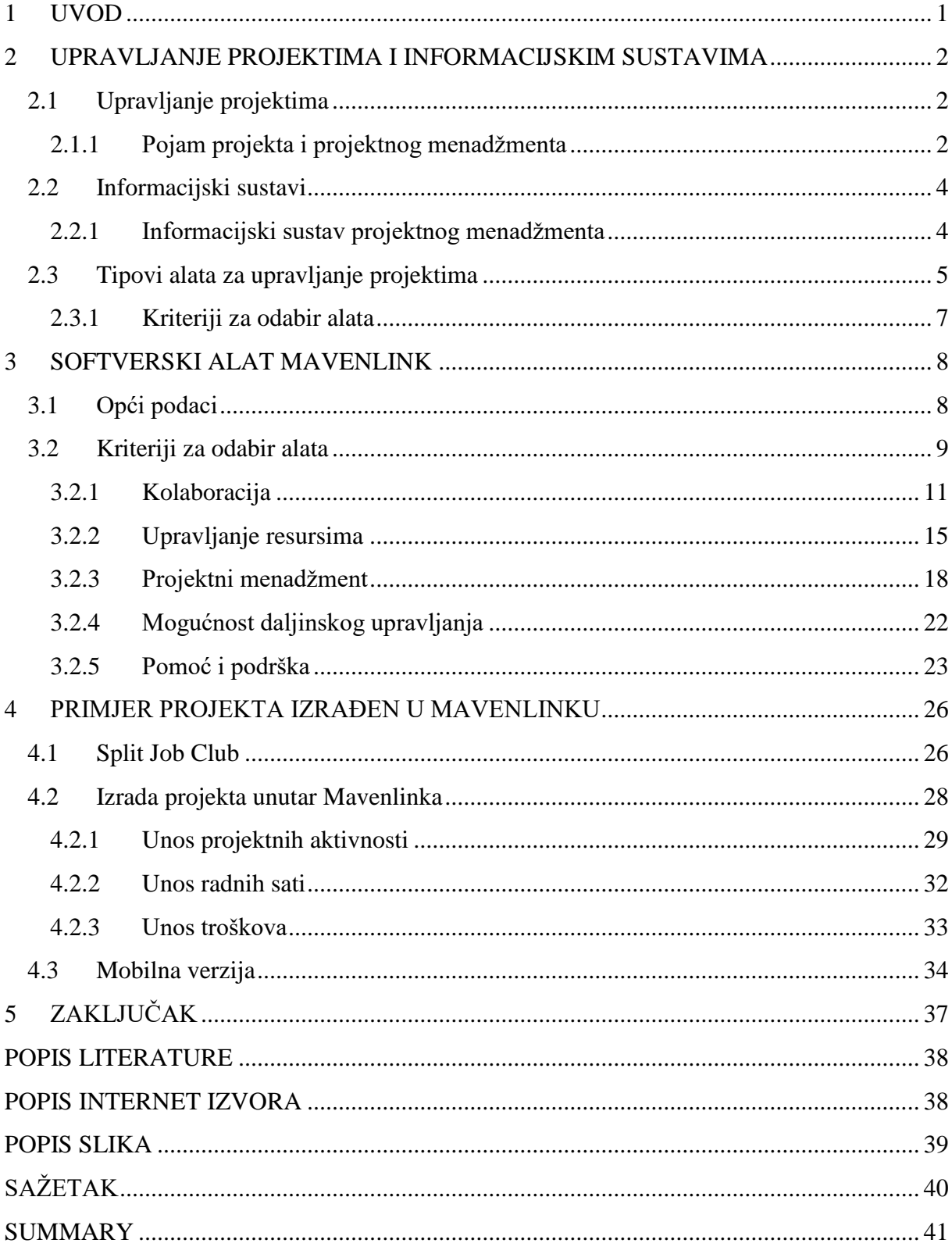

## <span id="page-3-0"></span>**1 UVOD**

Upravljanje projektima podrazumijeva određenu vrstu timskog rada, odgovarajuću organizaciju ljudi, poslova, komunikacije i svih raspoloživih resursa, usmjerenih ka ispunjenju zadanih ciljeva. U današnje vrijeme svjedočimo ubrzanom razvoju tehnologije koji je može se reći konstantan te se s njim i način poslovanja poduzeća uvelike mijenja. Kako bi poduzeća zadržala svoju konkurentnost na tržištu moraju se prilagoditi svim trendovima koje im tehnologija pruža.

Radi stalnih promjena na tržištu i dinamičkog okruženja, poduzeća moraju obraditi veliki broj informacija koje primaju iz okoline kao i unutar samog poduzeća. Upravo zbog toga informacijski sustav postao je nezaobilazni dio današnjih poslovnih sustava. Prikupljanje informacija, obrada i isporuka podataka osnova su svakog informacijskog sustava i poslovnog procesa. Svako poduzeće i međusobni načini poslovanja se razlikuju pa tako svi imaju izgrađen informacijski sustav prema mogućnostima i potrebama poduzeća.

Radi olakšanog rada projektnom menadžeru i timu zaduženom za rad na projektu razvijeni su brojni alati za upravljanje projektima. Tražeći alat za upravljanje projektima koji bih izlagala, pažnju mi je najviše zaokupirao alat pod nazivom "Mavenlink" kroz koji ću razviti pokretanje projekta. Cilj je na praktičnom primjeru prikazati jedno od rješenja za cjelovito upravljanje projektom. Prilikom izrade rada koristile su se različite metode istraživanja. U vezi teoretskog dijela informacijskih sustava i upravljanja projektima korištena je literatura dok su programska rješenja korištena su za praktični dio rada.

U prvom dijelu su uvodna razmatranja u vezi rada. Drugi dio rada definira teoretski dio, gdje se obrađuje teorija o informacijskim sustavima i upravljanju projektima odnosno njihovi pojmovi, te tipovi alata za upravljanje projektima. Treći dio rada prikazuje detaljan opis softverskog alata kroz kriterije za izbor alata. U četvrtom dijelu opisan je projekt te primjena alata na njegovom primjeru, tj. u praksi. Zaključna razmatranja o radu i softverskom alatu iznesena su u petom dijelu rada. Na kraju rada nalazi se popis literature, tablica, slika i sažetak rada.

## <span id="page-4-0"></span>**2 UPRAVLJANJE PROJEKTIMA I INFORMACIJSKIM SUSTAVIMA**

Informacijska tehnologija (IT) mijenja načine na koji ljudi rade i žive, te mijenja ustroj i način poslovanja suvremenih tvrtki. Pojedinci i poslovni subjekti se tome moraju prilagoditi kako bi osigurali svoju egzistenciju i uspješno funkcioniranje u novonastalom poslovnom i tehnološkom okruženju. Svi IT resursi tvrtke čine efikasnima tvrtkine interne poslovne procese i moraju biti integrirani unutar tvrtke, dodatno se orijentiraju na podržavanje eksterno orijentiranih tvrtkinih poslovnih procesa kao i na njihovu optimizaciju i prilagođivanje kupcima i dobavljačima. Zato je kooperacija između ljudi koji se bave informacijskom tehnologijom i onih koji su orijentirani na poslovanje potrebna da bi IS funkcija dodavala i kreirala adekvatnu vrijednost i pomoć u poslovanju.

#### <span id="page-4-1"></span>**2.1 Upravljanje projektima**

Upravljanje projektima obuhvaća sve organizacijske sposobnosti i tehnike koje su usmjerene ka ostvarivanju nekog projekta.<sup>1</sup> Projekt može obuhvaćati jednu ili nekoliko tisuća osoba. Iz toga proizlazi da struktura upravljanja projektima može odgovarati jednostavnoj listi zadataka ali i kompleksnoj organizaciji poduzeća čija je svrha izvođenje projekta uz podršku projektnog programa.

U trenutku kad upravljanje projekata obuhvaća više projekata koji se istovremeno izvode i koordiniraju tada govorimo o multiprojektmanagementu. Multiprojektmanagement je čest kod velikih građevinskih tvrtki kao i kod kapitalnih projekata izgradnje te pretpostavlja poseban izazov za članove projektnog tima jer se kritični resursi moraju koordinirati i raspoređivati na više projekata.

#### <span id="page-4-2"></span>**2.1.1 Pojam projekta i projektnog menadžmenta**

Gledamo li širu sliku projekt je svaki ljudski pothvat kojim se ostvaruje određeni cilj. U domaćoj i stranoj literaturi postoje brojne definicije projekta. Radujković<sup>2</sup> definira projekt kao svaki jednokratni ljudski pothvat koji ima jasno određeni cilj, a izvodi se po fazama u zadanom

<u>.</u>

<sup>1</sup> https://hr.wikipedia.org/wiki/Upravljanje\_projektima

<sup>2</sup> Radujković, M: Planiranje i kontrola projekata, Sveučilište u Zagrebu, Zagreb, 2012., str. 17.

vremenu uz trošenje ili korištenje velikog broja različitih i ograničeno raspoloživih resursa. PMBOK projekt definira kao: ''Privremeni pokušaj pothvata za stvaranje jedinstvenog proizvoda, usluga ili rezultata. Privremeni znači da svaki projekt ima nedvojben kraj. Jedinstven znači da je proizvod ili usluga na neki način različit od svih sličnih proizvoda ili usluga."<sup>3</sup>

Obilježja odnosno karakteristike projekta su <sup>4</sup>:

- privremeni pothvat koji ima svoj početak i kraj,;
- za rezultat ima jedinstveni proizvod ili uslugu;
- jednokratan je, svaki sa svojim ciljem i namjenom koji su definirani;
- usmjeren je ka određenom, prethodno definiranom cilju;
- ima vlastiti budžet;
- sadrži utvrđeni raspored obavljanja aktivnosti odnosno faze razvoja koje čine životni ciklus projekta;
- prezentira sposobnost sponzora i projektnog menadžera;
- utemeljuje težište na kvaliteti;
- ima svoju strukturu;

1

transformira postojeće stanje u buduće, željeno.

PMBOK (društvo znanja projektnog menadžmenta) definira projektni menadžment kao: "primjena znanja vještina, alata i tehnika na pojedine aktivnosti, a da bi se ispunile potrebe i očekivanja zainteresiranih za projekt."<sup>5</sup>

Iz ove definicije vidljivo je da je cilj upravljanja projekta uspjeh projekta i ostvarenje planiranih koristi. Upravljanje projektom uključuje utvrđivanje zahtjeva, postavljanje jasnih i ostvarivih ciljeva, uspostavu ravnoteže između suprotstavljenih zahtjeva za kvalitetu, doseg, vrijeme i trošak te prilagodbu specifikacija, planova i pristupa interesima i očekivanjima različitim zainteresiranim stranama.

Kako bi projekt bio uspješan nužno je odabrati pravilan skup procesa na temelju veličine, rizika, iskustva ekipe u timu, složenosti, dostupnosti resursa, vremenskog okvira, količine informacija koje su dostupne i organizacijske zrelosti na području upravljanja projektima te na području primjene.

<sup>&</sup>lt;sup>3</sup> A guide to the Project Management Body Of Knowledge, Project Management Institut, 2004., str. 5.

<sup>4</sup> Omazić, M.A.; Baljkas, S.: Projektni menadžment, Sinergija, Zagreb, 2005., str.32

<sup>&</sup>lt;sup>5</sup> A guide to the Project Management Body Of Knowledge, Project Management Institut, 2004., str. 8.

#### <span id="page-6-0"></span>**2.2 Informacijski sustavi**

Informacijski sustav jest sustav koji prikuplja, pohranjuje, čuva, obrađuje i isporučuje informacije važne za organizaciju i društvo, tako da budu dostupne i upotrebljive svakome kome su potrebne. Informacijski sustav aktivni je društveni sustav koji se može, ali i ne mora koristiti suvremenom informacijskom tehnologijom.<sup>6</sup>

Poslovni informacijski sustav je skup uzajamno povezanih komponenata koje rade zajednički na unosu, obradi, isporuci, pohranjivanju i drugim upravljačkim aktivnostima kojima podatke pretvaraju u informacije namijenjene predviđanju, planiranju, upravljanju, koordinaciji, donošenju odluka i operativnim aktivnostima u organizaciji.<sup>7</sup>

#### <span id="page-6-1"></span>**2.2.1 Informacijski sustav projektnog menadžmenta**

Informacijski sustav za upravljanje projektima (PMIS) su alati i tehnike sustava koji se koriste kod upravljanja projektima za isporuku informacija. Voditelji projekata koriste tehnike i alate za prikupljanje, kombiniranje i distribuciju informacija elektroničkim putem i licem u lice. Sustav upravljanja projektima (PMIS) koristi "top down" i "bottom up" menadžment kako bi komunicirali jedni s drugima.<sup>8</sup>

Informacijski sustav upravljanja projektima (PMIS) pomaže u planiranju izvršavanja ciljeva upravljanja projektom. Tijekom procesa planiranja, voditelji projekata koriste PMIS za proračunski okvir kao što je procjena troškova . Informacijski sustav za upravljanje projektom također se koristi za stvaranje specifičnog rasporeda i definiranje osnovne linije opsega. Na izvršavanju ciljeva upravljanja projektom, tim za upravljanje projektom prikuplja informacije u jednu bazu podataka. PMIS koristi se za usporedbu osnovne linije sa stvarnim ostvarenjem svake aktivnosti, upravljanje materijalima, prikupljanje financijskih podataka i vođenje evidencije u svrhu izvješćivanja. Tijekom zatvaranja projekta, informacijski sustav za upravljanje projektom koristi se za pregled ciljeva za provjeru ostvarivanja zadataka, nakon toga se koristi za izradu završnog izvješća o projektu.

1

<sup>6</sup> Varga, M. (2014.): Upravljanje podatcima, 2.izd., Element, Zagreb, str.6.

<sup>&</sup>lt;sup>7</sup> Bocij, P. i dr. (2006.): Business Information Systems; Technology, Development & Management for the ebusiness, 3rd ed., FT Prentiece Hall.

<sup>8</sup> https://project-management-knowledge.com/definitions/p/project-management-information-system-pmis/

Zaključno, informacijski sustav upravljanja projektom (PMIS) koristi se za planiranje rasporeda, proračuna i izvršavanje posla koji će se ostvariti u upravljanju projektima.

#### <span id="page-7-0"></span>**2.3 Tipovi alata za upravljanje projektima**

Mnoštvo je različitih alata za planiranje i kontrolu projekta. Većina njih zovu se alatima za projektni menadžment zbog toga što je projektni menadžment mnogo više nego što program nudi svojim korisnicima, što nije u potpunosti točno.<sup>9</sup>

Kako bi se što bolje analizirali različiti tipova alata, i načina na koji se oni upotrebljavaju u upravljanju projektima, alate za planiranje i kontrolu projekta. Dobson dijeli na pet kategorija<sup>10</sup>:

- samostalni alati,
- suradnički alati,
- modularni alati,
- hosted alati,

<u>.</u>

- metodologijski alati .

Samostalni alati su osnovni alati za upravljanje projektima. Namijenjeni su prvenstveno poduzećima koji nezavisno upravljaju projektima, sastoji se od osnovnih alata za upravljanje projektima. Mane ovakvih alata su u tome da nisu funkcionalni u upravljanju kompleksnim resursima. Hosted alate je također moguće koristiti kao samostalne, što znači da moguće kreirati sustav kojem će se moći pristupiti putem internet preglednika što povećava funkcionalnost i omogućuje dodavanje više projektnih menadžera. Kod ove vrste alata dominiraju Microsoftovi software-i. Samostalni sustavi koriste vlastite interne baze podataka koje nisu dostupne korisniku.

**Suradnički alati** kreirani su kako bi već postojećim alatima dodali poseban set funkcija, jer kako je naglašeno u samostalnim alatima nedostaje funkcionalnosti. Većina suradničkih alata mogu se povezati sa samostalnim Microsoftovim alatima. Suradničke alate ne može se nazvati pravim alatima za upravljanje projektima iako se mogu koristiti za neke aktivnosti. Na njih treba gledati više kao na dodatak za postojeći alat. Stoga je prije nabavke suradničkih alata

<sup>9</sup> Hell, M.: Projektni menadžment, materijali s predavanja, 2016., str.20

<sup>10</sup> Dobson, C.: Software Solutions for Project, Programme and Portfolio management, 2007., str.153-154

potrebno provjerit da li su kompatibilni sa postojećim alatom. Prednost ove vrste alata je u tome što mogu povećati funkcionalnost postojećih alata, a da pritom se postojeći alat znatno ne izmijeni. Oni su razvijeni za neki specifični djelokrug u upravljanju projektom, ako što je upravljanje rizikom i sl. Razlikujemo add in, suradnički alat kao dio aplikacije i neprojektni samostalni proizvod.

**Modularni alati** su više korisnički sistemi za upravljanje projektima. Oni se temelje na strukturi baza podataka kojima se pristupa pomoću modularnog korisničkog sučelja. Prednost kod ovakvih alata je u tome da nakon kupnje osnovnog sustava korisniku se ostavlja mogućnost odabira modula za nadogradnju na osnovni sustav. Također prednost za korisnika je u tome što mu se omogućava planiranje nadogradnje budućih modula u skladu sa planovima koje korisnik ima u budućnosti. Kada korisnik ima potpuno integrirani modularni sistem potrebno ga je održavati i nadograđivati što je moguće u suradnji s proizvođačem Softwarea. Korištenje web sučelja i mobilne tehnologije pomaže u tome da ova vrsta alata postane vrlo jaka.

**Hosted alati** su alternativa modularnim alatima. Ovi alati omogućuju upravljanje s više projekata sa različitih mjesta i udaljenosti. Internet preglednik i internetska veza je sve što je potrebno za ovu vrstu alata. Baza podataka se nalazi na serverima dobavljača alata i korisnik im može pristupiti sa sigurnosnom dozvolom.

Prednost im je u tome jer pružaju dio funkcionalnosti modularnih sustava al su znatno jeftiniji. Hosted alatima moguće je u potpunosti upravljati projektima. Zasnovani su na web-u pa se postavlja pitanje sigurnosti istih. Sigurnost se postiže tako da korisnici unutar poduzeća imaju odgovarajuću autorizaciju za pristup dokumentima. Projekt menadžer može odlučiti tko će imati pristup određenim dokumentima. Neke osobe unutar poduzeća mogu imati mogućnost samo čitanja dokumenata, neki ih uz to mogu i uređivati. Ovisno koje ovlasti im dodjeli projektni menadžer.

Nedostatak hosted alata leži u tome da hosted alati ne pripadaju poduzeću. Neka poduzeća koja rade na osjetljivim projektima htjeli bi svu dokumentaciju čuvati na svojim serverima, a ne na serverima dobavljača softwarea. Fleksibilnost hosted alata znači da ga jedan projektni menadžer može koristiti za jedan projekt na vrijeme od mjesec dana, ili stotinu projektnih menadžera u slučaju rada na portfoliju projekata i sa neograničenim resursima. Međutim, troškovi rastu kako raste količina potrebnog prostora i broj ljudi koji imaju pristup sustavu<sup>11</sup>. Većina hosting

1

<sup>&</sup>lt;sup>11</sup> Hell, M.: Projektni menadžment, materijali s predavanja, 2016., str.26.

poduzeća naplaćuje po korisniku što uključuje fiksnu količinu prostora na serveru. Dodatni prostor naplaćuje se po megabajtu.

**Metodologijski alati** za upravljanje projektima osiguravaju definiranu strukturu koja projektnom menadžeru daje mogućnost planiranja projekta na strukturiran način. Važnost ovih alata je u standardizaciji procesa kako bi članovi tima koji rade na projektu mogli koncentrirati na isporuke i proizvod. Oni mogu, i ne moraju, uključivati software-sku aplikaciju, osiguravaju predloške, trening za projektnog menadžera kao i prikaz napretka projekta<sup>12</sup>. Ovi alati mogu uključivati software aplikaciju ali i ne moraju. Većina prikazanih alata su na neki način samo potporni programi za metodologijske.

#### <span id="page-9-0"></span>**2.3.1 Kriteriji za odabir alata**

Danas se na tržištu nalazi veliki broj software-skih rješenja za upravljanje projektima. Stoga potencijalni korisnik u tom mnoštvu softwarea treba od samog početka evaluirati, izabrati i dobro proučiti optimalni software. Potrebno je provesti analizu da li će software zadovoljiti sve korisnike koji se budu njime služili, da li je financijski isplativ i postoji li mogućnost njegove implementacija. Stoga je potrebno proučiti određene kriterije kako bi se dobila predodžba o mogućnostima softwarea i da li ispunjava zahtjeve poslovanje korisnika. U tom izboru potrebno je obratiti pažnju na tri skupine kriterija<sup>13</sup>:

**1. Operacijski kriterij** – odnosi se na mogućnosti i izvedbu softwarea;

**2. Kriterij evaluacije informacijskog sustava** koji je primjenjiv na sve software-ske pakete, odnosi se na traženje hardvera, software-sku integriranost, kvalitetu, kompatibilnost s eventualnim postojećim software-om;

**3. Kriterij životnog ciklusa troškova** u kojemu se nalazi projekt u odnosu prema software-u.

<u>.</u>

<sup>12</sup> Hell, M.: Projektni menadžment, materijali s predavanja, 2016., str.27.

<sup>13</sup> Omazić, M.A.; Baljkas, S.: Projektni menadžment, Sinergija, Zagreb, 2005., str.318

## <span id="page-10-0"></span>**3 SOFTVERSKI ALAT MAVENLINK**

#### <span id="page-10-1"></span>**3.1 Opći podaci**

Mavenlink je svojim performansama zauzeo mjesto prvog "cloud"-a za planiranje i isporuku projekata na svijetu. Koristi Gartner Cool Vendor 2015 softver kao sustav za pružanje usluga  $(SaaS)^{14}$ , automatizira najbolje poslovne prakse za kreativne i profesionalne davatelje usluga. S jednom platformom za upravljanje čitavim životnim ciklusom klijenta od prijedloga do fakturiranja, može se poboljšati poslovne rezultate i uspješno upravljati svojim zaposlenicima, projektima i dobitima.

Jedinstveni izvor istine: Mavenlink centralizira upravljanje projektom, računovodstvo projekta i prilagođeno izvješćivanje u rješenje poznato kao PSA (Professional Services Automation). Pruža jedinstveni radni prostor za rukovoditelje, voditelje projekata, suradnike u timu i ugovorne resurse. To uključuje moćne značajke za suradnju, dijeljenje datoteka, praćenje vremena i troškova, raspoređivanje resursa itd.

Mavenlink pomaže organizacijama da optimiziraju stope iskorištenosti, poboljšaju margine, ubrzaju naplatu novca i točno predvide budući rad i prihod. Dio Business Intelligence (BI) aplikacije, opcija Mavenlink Insights, nudi stručne nadzorne ploče i prilagođeno izvješćivanje o kretanju i profitabilnosti projekta. Mavenlink Insights omogućuje organizacijama da izgrade neograničen broj prilagođenih izvješća u samo nekoliko klikova, to uključuje sposobnost pregledavanja ključnih poslovnih mjernih podataka određenim drill-downovima, kao što su pojedinačni resursi ili timovi.

Stvara veze između poslovnih sustava za ujedinjavanje timova i procesa, zahvaljujući strateškim integracijama s vodećim CRM i računovodstvenim rješenjima (uključujući Salesforce, Intacct i QuickBooks), korisnici Mavenlink-a mogu izgraditi jedinstvenu platformu za planiranje, isporuku i prepoznavanje prihoda vezanih uz isporuku usluga tijekom cijelog poslovnog životnog ciklusa.

Osmišljen je od stručnjaka za usluge, za stručnjake za usluge: neki Mavenlinkovih klijenata su konzultantske tvrtke, marketinške agencije, IT tvrtke i drugi pružatelji profesionalnih usluga. Tipični klijenti su rastuće tvrtke koje trebaju softversko rješenje za uspješno upravljanje

1

<sup>14</sup> https://www.mavenlink.com/about

potražnjom klijenta uz maksimiziranu profitabilnost na ljestvici. Mavenlinkovi klijenti žive u više od 100 zemalja i dolaze iz javnih i privatnih tvrtki. Mavenlink vodi izvršni tim s više od 100 godina iskustva u pružanju profesionalnih usluga. Misija tvrtke je preobraziti način na koji tvrtke obavljaju posao.

#### <span id="page-11-0"></span>**3.2 Kriteriji za odabir alata**

U velikom broju softverskih alata za upravljanje projektima potrebno je odlučiti koji alat najbolje odgovara zahtjevima poslovanja samog poduzeća. Kako je rad na ovakvim alatima nerijetko jako kompliciran potencijalnim kupcima potrebno je što više podataka o samom proizvodu kako bi donijeli odluku o kupnji samog alata. Kriteriji za izbor softverskih alata dijele se na pet kategorija.<sup>15</sup>

Kriteriji za odabir alata pomažu korisnicima da steknu uvid u funkcioniranje i mogućnosti koje sam alat pruža korisniku, te na taj način mogu vidjeti ispunjava li program zahtjeve njihovog poslovanja. Analizu Mavenlink softverskog alata provela sam kroz osnovne kriterije izbora u vidu sljedećih kriterija.

To su :

<u>.</u>

- kolaboracija
- upravljanje resursima
- projektni menadžment
- mogućnost rada na daljinu
- pomoć i podrška

Mavenlink je predstavljen kao snažni softverski alat koji pomaže organizacijama da svoje projekte i poslovanje vode online. Od praćenja vremenskih rokova i odobravanja istih, Mavenlink omogućava i financijsku analizu što uvelike olakšava rad na projektima. Osnažuju organizacije da upravljaju svojim planovima, prate vrijeme i troškove te povećaju svoju produktivnost, sve na jednom mjestu. Pristup aplikaciji vrlo je jednostavan, pružaju i

<sup>15</sup> http://online-project-management-review.toptenreviews.com/

mogućnost besplatne probne verzije, koja se može i nadograditi nakon što se započne s radom, kako bi potencijalni korisnici imali uvid sve mogućnosti, ovisno o njihovim potrebama i željama.

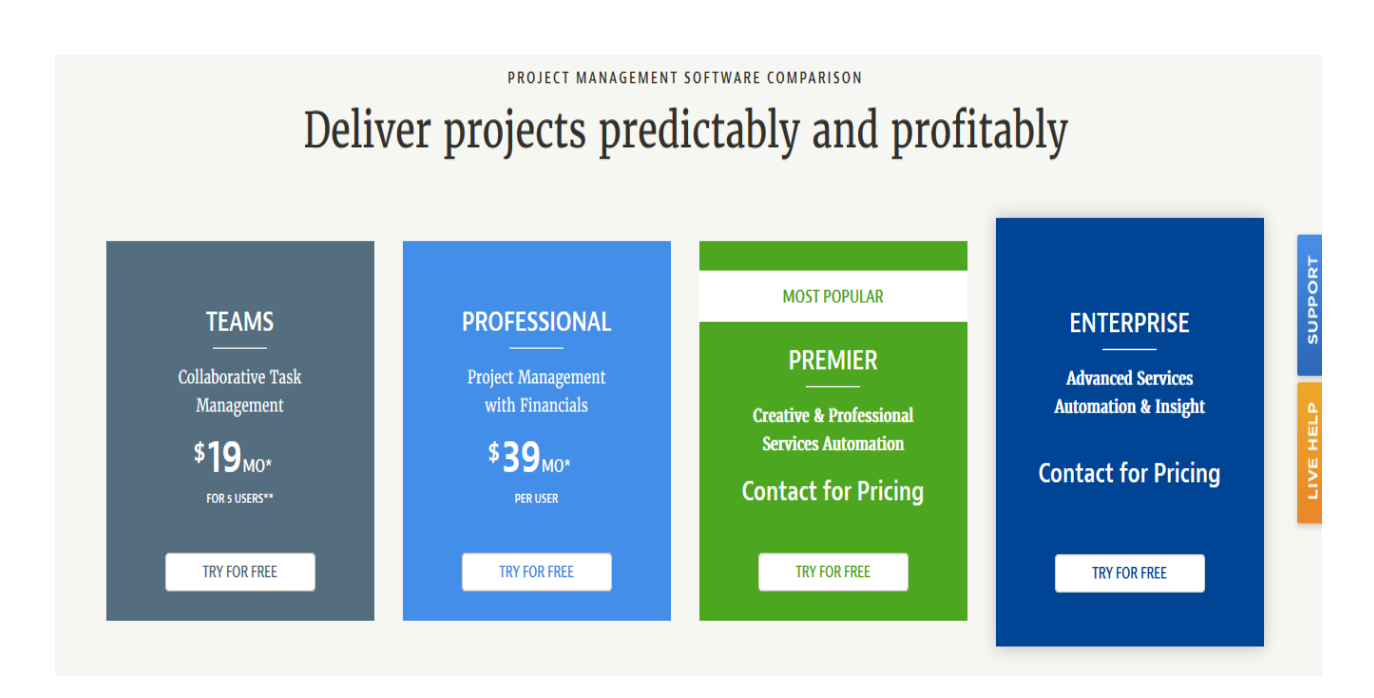

### <span id="page-12-0"></span>**Slika 1. Cijene Mavenlink verzija**

Izvor: https://www.mavenlink.com

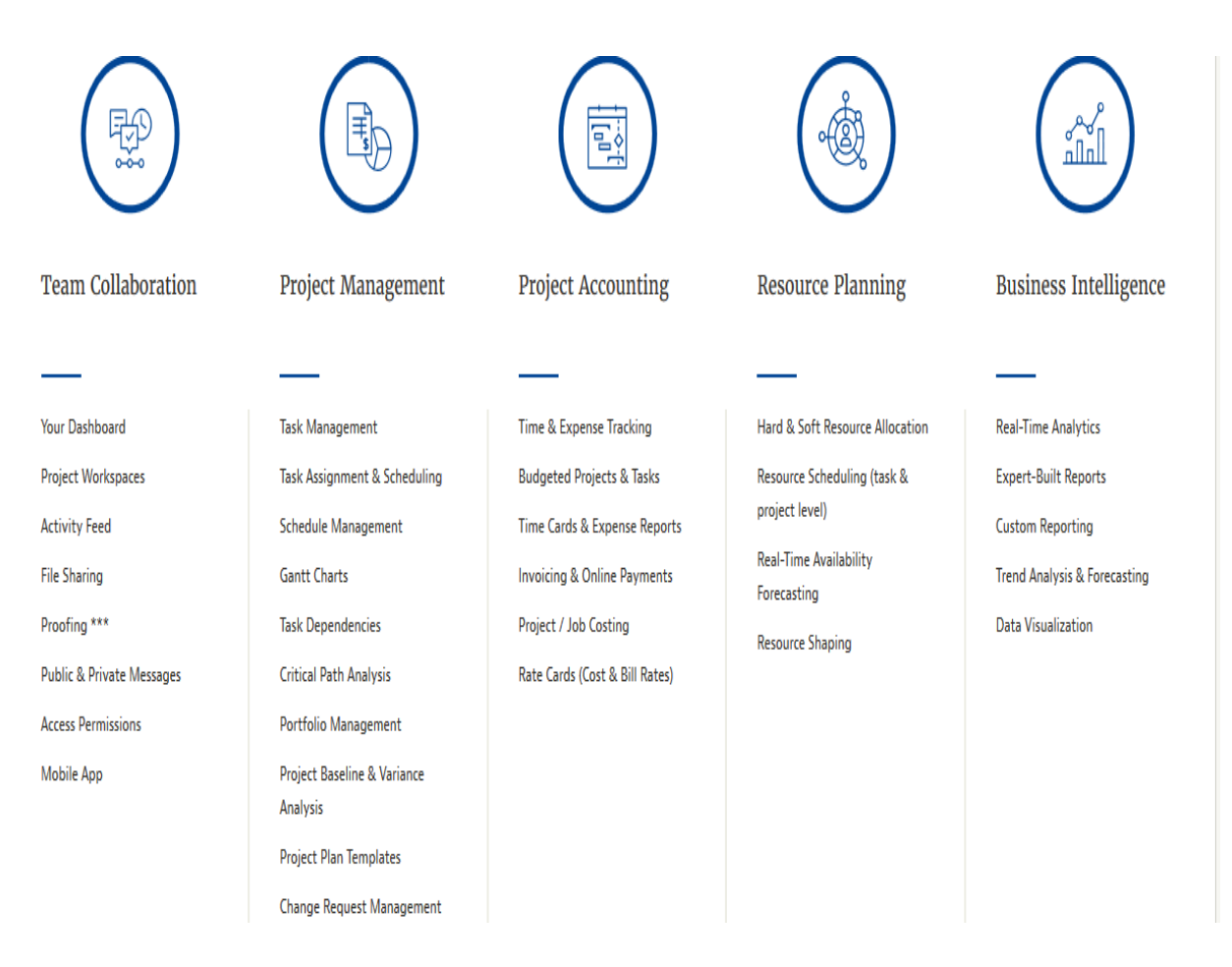

#### <span id="page-13-1"></span>**Slika 2. Mogućnosti u radu s aplikacijom**

Izvor: https://www.mavenlink.com

#### <span id="page-13-0"></span>**3.2.1 Kolaboracija**

Suvremeni alati za upravljanje projektima omogućuju timovima kolaboraciju tj. međusobnu suradnju i interakciju i dok su fizički razdvojeni.

Članovima tima omogućeno je da, iako su zaposleni u različitim poduzećima, s različitim mjestima boravka, čak i ako žive na različitim kontinentima, surađuju te razmjenjuju informacije i komuniciraju preko interneta bez obzira na udaljenost i vrijeme.

Suradnju omogućavaju<sup>16</sup>:

<sup>&</sup>lt;u>.</u> <sup>16</sup> http://online-project-management-review.toptenreviews.com/

- **Kontrolna ploča**: korisnicima omogućava uvid u sve klijente i aktualne projekte, kao i brzi pristup raznim područjima kao što su izvješća, analize rizika i slično.
- **Timski kalendari i rokovi**: prikazuju rokove projekta i rasporede u koje pojedinci i timovi mogu imati uvid.
- **E – mail integracija**: omogućava integraciju softvera za projektni menadžment sa programima za slanje elektroničke pošte kao što je Microsoft Outlook.
- **Centar za suradnju**: online lokacija koja služi za okupljanje članova tima, menadžera i klijenata kako bi dali inpute o projektu odnosno dobili brzi uvid u stanje projekta.
- **Praćenje problema**: alat koji članovima tima, voditelju tima, menadžeru ili direktoru omogućava praćenje problema i upravljanje istima.
- **Forumi**: omogućavaju komunikaciju između članova projektnog tima koji na taj način razmjenjuju razmišljanja, mišljenja i prijedloge o projektima ili projektnim zadacima te pritom pokrivaju širok raspon tema.
- **Integracija s MS Projectom**: MS Project je standardni softver za upravljanje projektima kod većine kompanija pa je tako za one koji se žele prebaciti na neki od drugih softvera prebacivanje olakšano ukoliko novi program ima mogućnost integracije sa MS Projectom.
- **Desktop aplikacije**: omogućavaju uvid u ažuriranu statistiku i informacije o projektu bez stvarnog prijavljivanja u online sustav za upravljanje projektima.
- **RSS feed**: omogućava kontinuirano primanje ažuriranih informacija i obavijesti vezanih za rad na projektu i sam project.

Od navedenih stavki za suradnju Mavenlink nije povezan sa MS projectom i nema desktop aplikaciju, no unatoč tome pristup nije otežan a posjeduje i mobilnu verziju. Mavenlink objedinjuje sve zadatke menadžmenta u jednu cjelinu, koja timovima točno pokazuje što moraju sljedeće napraviti.

Povezuje razgovore za zadatcima i ljudima, na taj način svi ostaju informirani, i mogu automatski dodavati svoje reference. Preglednost kakvu pruža Mavenlink, dovodi i do bržih rezultata, brzo se prima i šalje povratna informacija, čak i u obliku audio i video zapisa.

Projektima se jednostavno pristupa putem mobilne verzije, koja je broj jedan aplikacija za projektni menadžment i planiranje resursa. Sve promjene koje određeni član tima napravi, osim naravno online i u mobilnoj verziji, vidljive su i na mailu članova, koji automatski budu obaviješteni tko je i što točno promijenio na projektu.

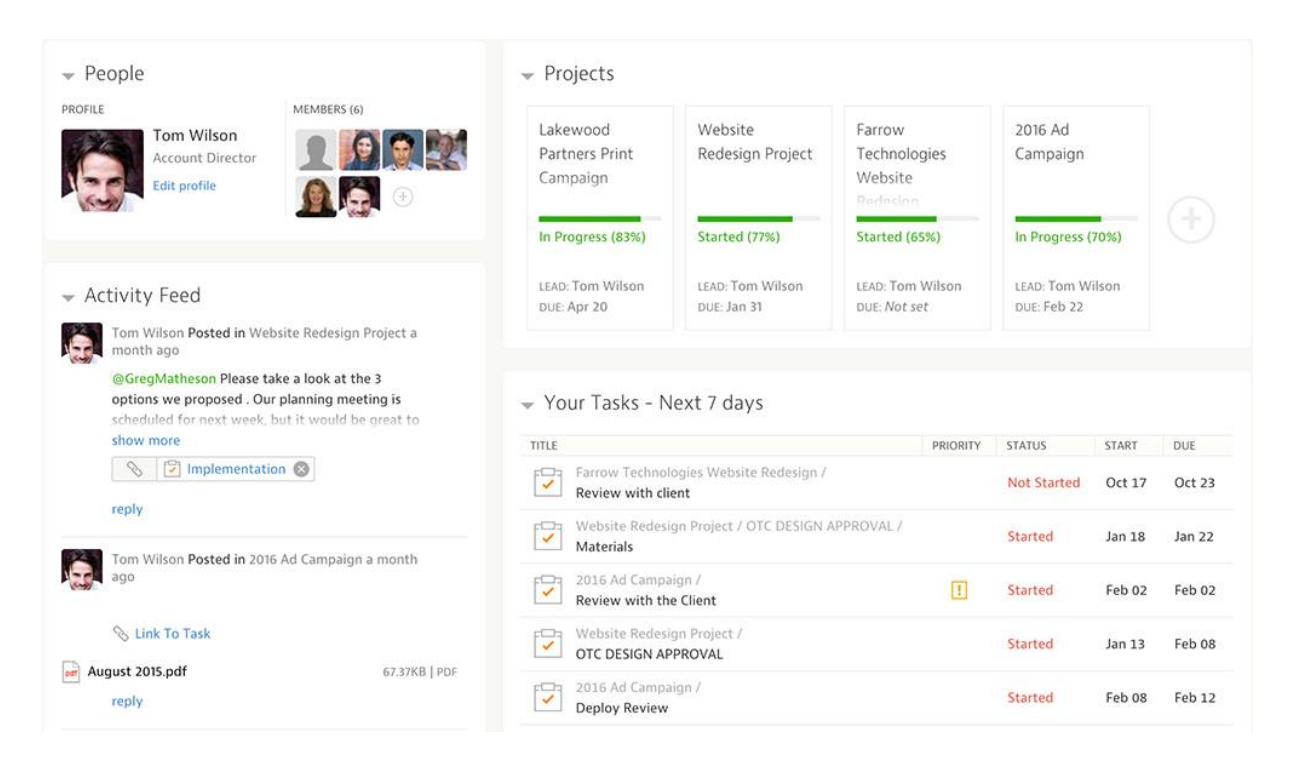

**Slika 3. Prikaz centralnih informacija**

<span id="page-15-0"></span>Izvor: https://www.mavenlink.com

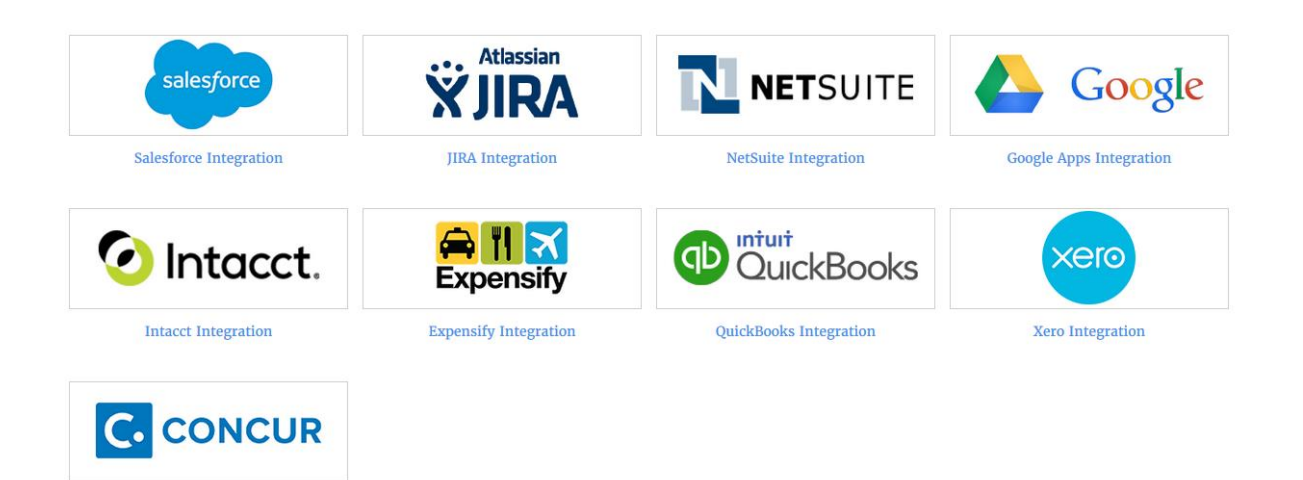

### <span id="page-15-1"></span>**Slika 4. Mavenlinkove integracije**

Izvor: https://www.mavenlink.com

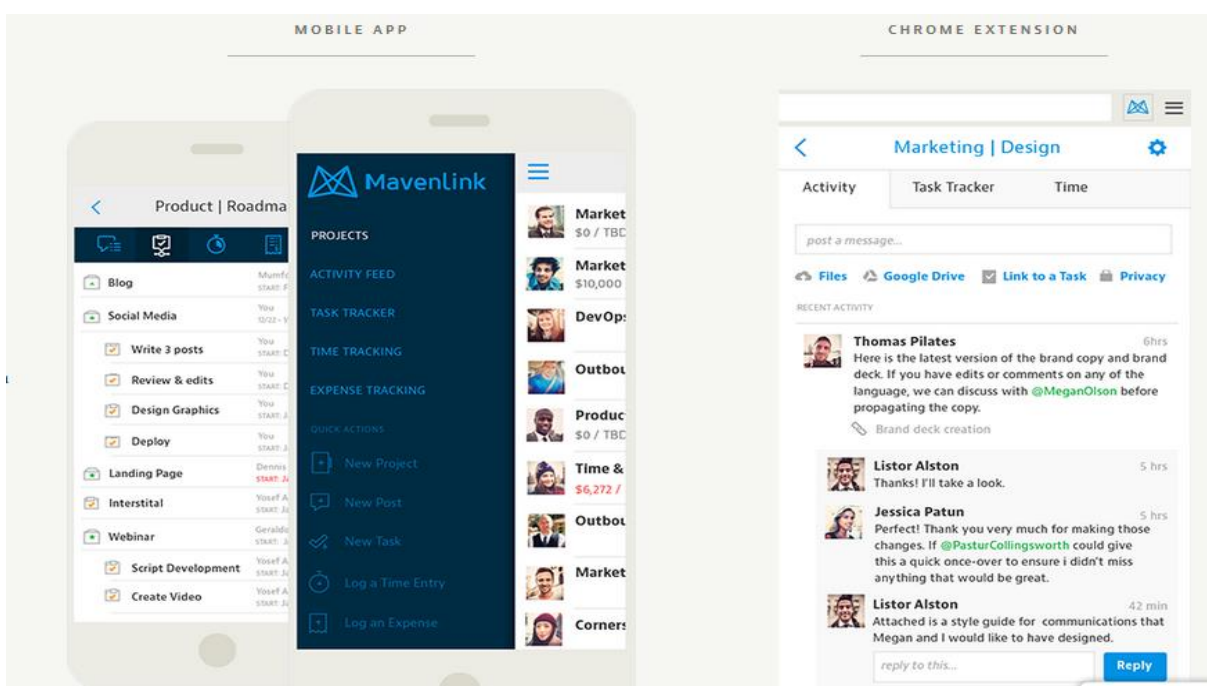

#### <span id="page-16-0"></span>**Slika 5. Prikaz mobilne verzije i Google Chrome proširenja**

Izvor: https://www.mavenlink.com

Prenošenje informacija, komunikacija među članovima tima, u globalu sve o čemu se razgovara osigurano je tako da član tima sam bira koju količinu informacija želi da je vidljiva i točno koji član tima ima uvid u to. Članovi se rangiraju prema ulogama, i svaka uloga ima određeni rang projekta koji je omogućen da se vidi. Tako se projektni menadžeri mogu fokusirati na posao, bez zamaranja s odvojenim alatima za kolaboraciju među članovima tima itd.

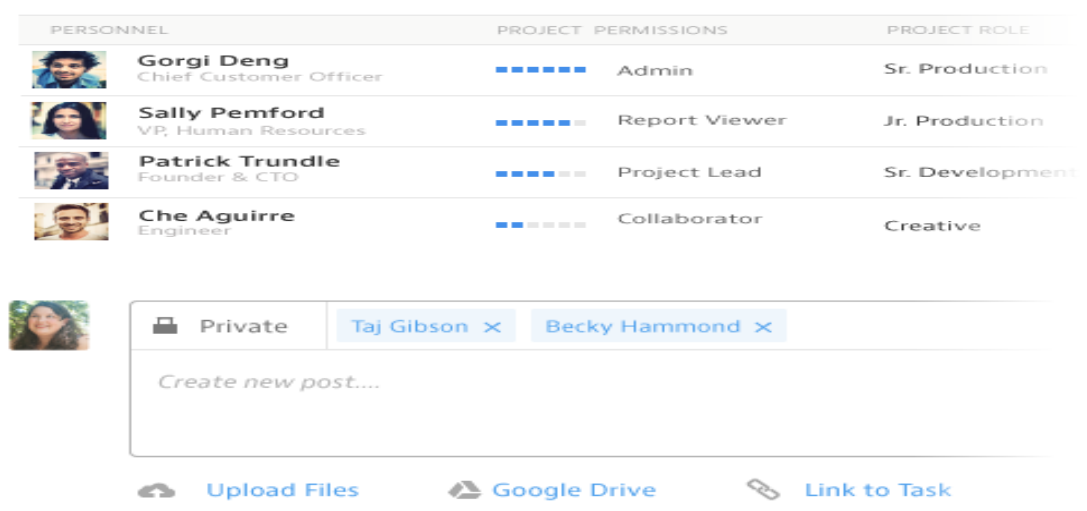

### <span id="page-16-1"></span>**Slika 6. Prikaz projektnih uloga i ovlasti, primjer slanja poruke**

Izvor: https://www.mavenlink.com

#### <span id="page-17-0"></span>**3.2.2 Upravljanje resursima**

Financijski, ljudski, proizvodni ili IT resursi najčešći su resursi koji se upotrebljavaju u radu na projektnim aktivnostima. Upravljanje resursima osigurava primjenu resursa organizacije u posao koji zahtjeva projekt pa su tako u području upravljanja projektima razvijeni procesi i tehnike koje omogućavaju najbolji mogući pristup alokaciji resursa. Najvažnije funkcije softvera vezane za upravljanje resursima su $^{17}$ :

- **Detalji resursa**: omogućavaju dodavanje detaljnih informacija o resursima potrebnima za rad na određenoj aktivnosti u projektu. U kalendaru dostupnosti resursa moguće je označiti neradne dane pojedinog resursa ili kreirati poseban kalendar za njega, moguće je dodati kontakt informacije za pojedine resurse kao i biografiju ljudskim resursima.
- **Set vještina**: voditelju projekta ili drugoj osobi odgovornoj za organizaciju rada na projektu omogućeno je dodavanje informacija o vještinama i sposobnostima odnosno slabostima i snagama svakog pojedinog člana tima ili tima u cijelosti
- **Vremenska tablica**: s obzirom na dozu neizvjesnosti i rizika koja dolazi s radom na svakom projektu jedan od najtežih zadataka je zadržati projekt u planiranim vremenskim okvirima.
- **Materijali / zalihe**: stanje zaliha te pravovremena i točna isporuka materijala od ključne su važnosti za uspjeh projekta. S obzirom na to, nameće se potreba za detaljnim planiranjem potreba za materijalima i praćenje njihove potrošnje odnosno stanja na zalihama. Ova funkcija omogućava upravljanje materijalima, određivanjem potrebne količine određenog materijala za izvođenje aktivnosti, utroška materijala te upozoravanjem odgovorne osobe na pretjeranu potrošnju materijala i stanje materijala na zalihama.
- **Uvoz resursa**: količina materijalnih i ljudskih resursa potrebnih za rad razlikuju se od projekta do projekta.
- **Adresar**: izvršenje projektnih aktivnosti rezultat je rada velikog broja ljudi iz različitih sektora poduzeća ili izvan njega. Da bi voditelj projekta i ostale odgovorne osobe mogli biti u kontaktu sa svim zaposlenima na projektu potrebno je stvoriti bazu podataka elektroničke pošte svih ljudskih resursa koji su u doticaju s projektom.

<u>.</u>

<sup>17</sup> http://online-project-management-review.toptenreviews.com

- **Troškovi**: osim zadržavanja u vremenskim rokovima izvedbe projekta potrebno je pridržavati se i budžeta, za što je potrebno imati uvid u troškove resursa. Funkcija dodavanja troškova kod softverskih alata za upravljanje projektima omogućava korisnicima dodavanje, a zatim i izračunavanje troškova pojedinih resursa neovisno o tome jesu li oni materijalni ili ljudski.
- **Bilješke resursa**: softverski alati za upravljanje projektima korisnicima daju mogućnost dodavanja kratke bilješke svakom pojedinom resursu što je još jedan od načina informiranja zaposlenih o projektu odnosno, konkretno o resursima koji se upotrebljavaju u radu.
- Grupe: u svrhu smanjenja nepotrebnog utroška vremena stvaranje grupa daje mogućnost dodjeljivanja dozvola za rad na određenom dijelu projekta većem broju korisnika odjednom.
- **Planer kapaciteta:** kod paralelnog rada na više projekata uvijek postoji mogućnost preopterećenja resursa ili prebukiranosti njihovih rasporeda. Planer kapaciteta omogućava praćenje korištenja resursa da bi se održala ujednačenost, te spriječio prelazak granica njihovog opterećenja.
- **Prijava / odjava**: omogućava praćenje ključnih ljudskih i materijalnih resursa da bi na taj način u svakom trenutku znali gdje se oni nalaze ako se javi potreba za njihovim povlačenjem npr. u svrhu rada na nekom drugom projektu.

Mavenlink pruža neposredan uvid u timsku produktivnost, efikasno i efektivno dodjeljivanje resursa određenim dijelovima projekta. Sa svojim 'resoursce managment software' dijelom pomaže prikazujući utjecaj svakog resursa u projektu, ujedno i utječe na donošenje informiranije odluke o zapošljavanju kad se radi o uzimanju novih ljudi. S njim se izbjegava gužva preraspodjele resursa na kraju kad se uvidi da su neki preopterećeni, jer unaprijed predviđa raspoloživost resursa, prije nego postanu problem, uz pomoć svog 'master planninga'.

Putem svoje opcije 'Analytics' omogućava unos faktura, troškova za svaki dio projekta na tjednoj i mjesečnoj bazi, iskorištenje resursa, analizu margina, izradu izvještaja o financijskim dijelovima, te razne druge mogućnosti ovisno o izabranom paketu. Fakture se mogu unositi za vlastiti projekt/e ili za projekt od određenog klijenta.

Unos troškova je vrlo jednostavan, moguć je i unos različitih valuta. Svaki projekt i svaka aktivnost te njihovi troškovi praćeni su pojedinačno, što je također prikazano unutar aplikacije.

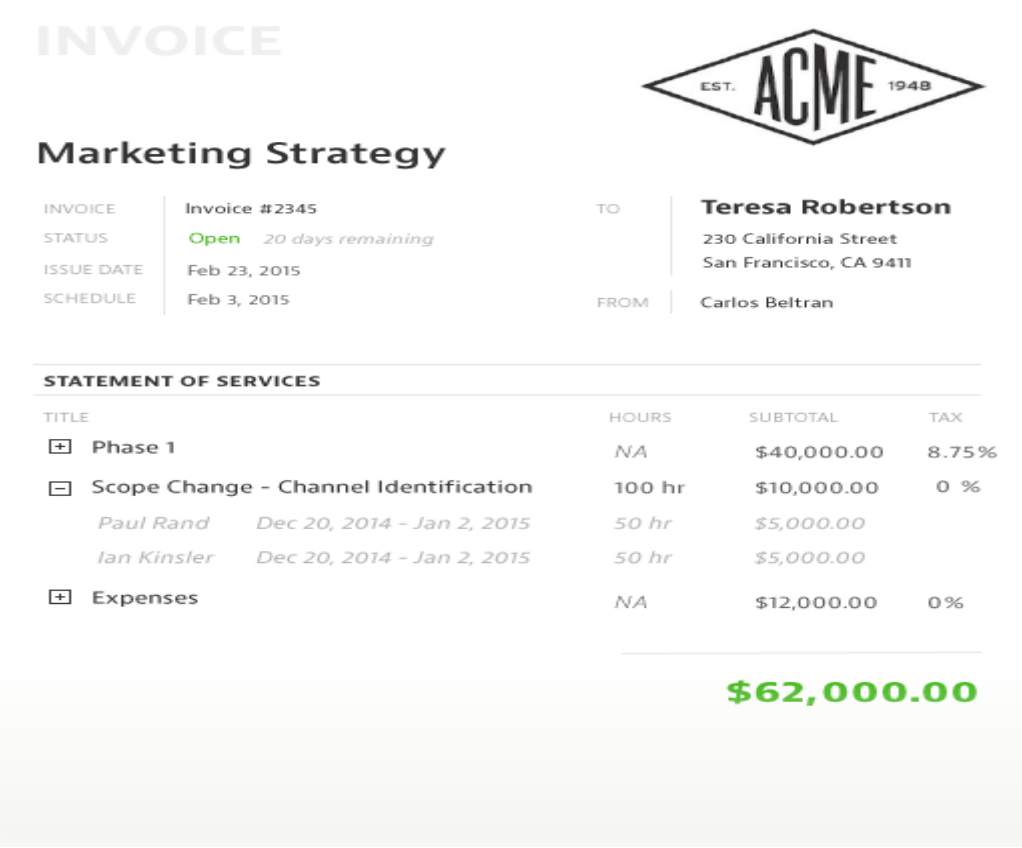

### <span id="page-19-0"></span>**Slika 7. Primjer fakture**

Izvor: https://www.mavenlink.com

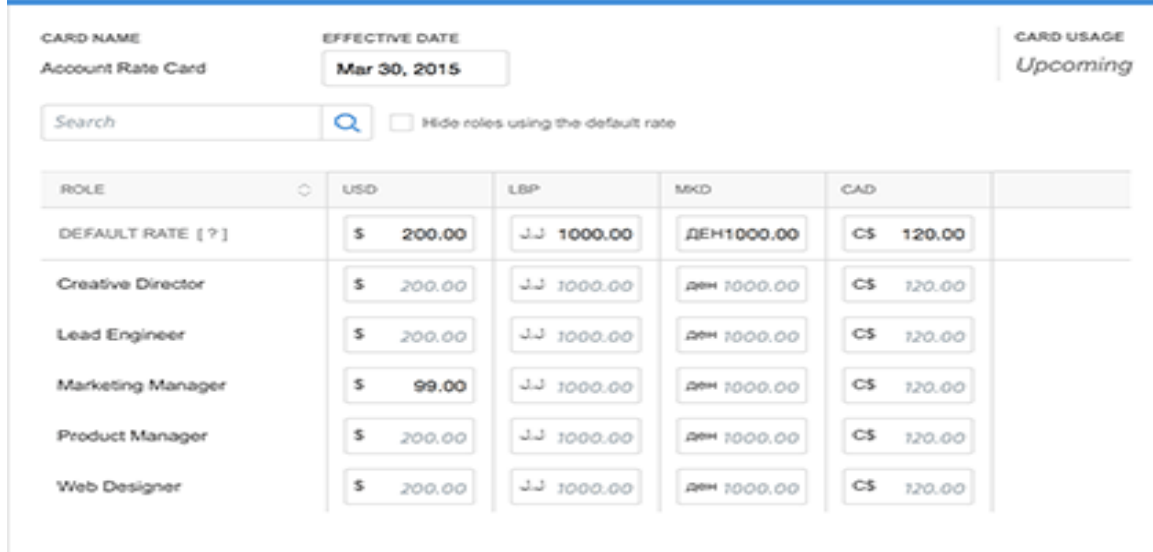

### <span id="page-19-1"></span>**Slika 8. Unos troškova po kategorijama (članovi tima, zaposlenici, dobavljači)**

Izvor: https://www.mavenlink.com

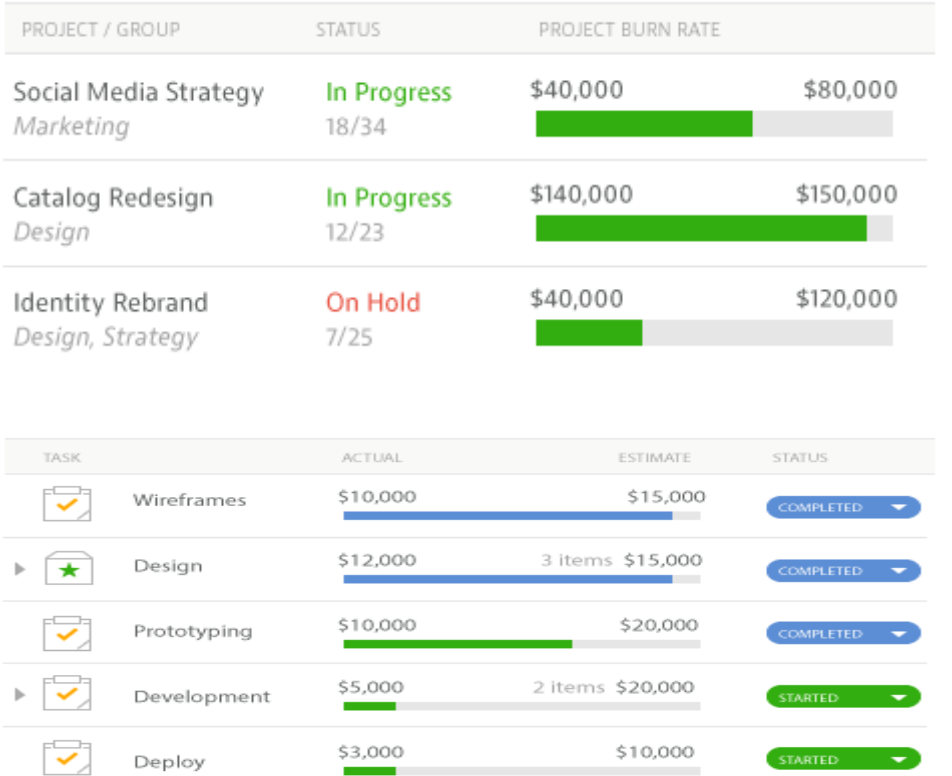

#### <span id="page-20-1"></span>**Slika 9. Prikaz troškova po projektima, i aktivnostima kao i status izvršenosti**

Izvor: https://www.mavenlink.com

1

#### <span id="page-20-0"></span>**3.2.3 Projektni menadžment**

Kombinacija znanja, tehnika, alata i vještina kako bi se uspješno ispunili zadani projektni ciljevi. Ukoliko su organizacije usmjerene na kupca ključno je da se posjeduju znanja projektnog menadžmenta kako bi se udovoljilo zahtjevima i isporučilo visoko kvalitetne proizvode. Neke od funkcija su $^{18}$ :

- **Upravljanje zadacima**: osnovna zadaća upravljanja projektima je upravljanje zadacima odnosno njihovo dodjeljivanje te raspoređivanje pojedinim ljudima s odgovarajućim vještinama i sposobnostima.
- **Informiranje o zadacima**: kako je nemoguće da voditelj projekta bude konstantno upućen u rad na pojedinim projektnim zadacima potrebno ga je izvještavati o napretku. Ova funkcija omogućava radnicima koji izvršavaju projektne zadatke da voditeljima projekta i ostalim nadređenima prikažu podatke o rezultatima svoga rada..

<sup>&</sup>lt;sup>18</sup> Hell, M.: Projektni menadžment, materijali s predavanja, 2016., str.32.

- **Ponavljajući zadaci**: u planiranju i radu na projektu javlja se veliki broj aktivnosti koje se pojavljuju redovito te u isto vrijeme. Upravo zbog toga softverski alati za upravljanje projektima korisniku omogućavaju kreiranje ponavljajućih zadataka, kao što su na primjer tjedni ili mjesečni sastanci, koje automatski raspoređuje s obzirom na zadane parametre te time skraćuje vrijeme izrade projektnog plana.
- **Planiranje**: s obzirom na broj aktivnosti od kojih se sastoje veliki projekti kvalitetno i detaljno planiranje je najvažniji posao projektnog menadžera. Softverski alati za upravljanje projektima omogućavaju im pregledno i jasno planiranje velikog broja različitih varijabli vezanih za projekt da bi na taj način omogućio nesmetano izvođenje projekta u skladu sa zadanim rokovima, a da bi se ostvarili njegovi ciljevi.
- **Kalendari**: alati za upravljanje projektima putem kalendara omogućavaju svim osobama koje imaju pristup softveru uvid u projekte te njihove aktivnosti u obliku kalendara.
- **Rokovi**: omogućava svim zaposlenima podsjetnik na rokove zadaća, događaja, projekata, potprojekata i resursa za koje su zaduženi. Na taj se način osigurava nesmetani rad na projektu odnosno sprječavaju problemi i kašnjenje projekta.
- **Događaji**: događaji se u softverskim alatima za upravljanje projektima prikazuju na isti način kao i projektne aktivnosti, s razlikom u tome što događaji nemaju trajanje, odnosno njihovo trajanje iznosi nula, dok aktivnosti imaju određen početak i završetak.
- Gantogrami: je tabelarni prikaz projektnih aktivnosti s obzirom njihovo trajanje ali bez prikaza veze između pojedinih aktivnosti. Izradom Gantograma omogućava se uvid u predviđeno vrijeme trajanja projekta te raspored izvođenja projektnih zadaća;
- **Interaktivni gantogrami**: omogućavaju upravljanje podacima i njihovo ažuriranje direktno u tabelarnom prikazu čime se izbjegava ručno upisivanje podataka.
- **Izvještavanje**: funkcija izvještavanja omogućava izvještavanje voditelja projekta i ostalih nadređenih o napretku projekta i ostalim informacijama o projektu.
- **Statistika**: statistička izvješća izrađuju se ponajprije u svrhu kontrole i izvještavanja nadređenih o radu na projektu. Izrađuju ih osobe zadužene za rad na pojedinim dijelovima projekta, pa tako radnici na aktivnostima izrađuju izvješća izvršenih zadataka, voditelj projekta izrađuje izvješća o cjelokupnom napretku projekta za njegove naručitelje;
- **Praćenje opterećenja**: praćenje opterećenja potrebno je da bi se omogućilo što učinkovitije upravljanje projektom te sprječavanje i otklanjanje problema vezanih za preopterećenje pojedinih resursa na određenim zadacima.
- **Upravljanje dokumentima**: ova funkcija omogućava pohranjivanje dokumenata vezanih za projekt na organiziran način da bi se u svakom trenutku mogli dohvatiti te upotrijebiti.
- **Troškovi**: jednostavan unos i prikaz troškova projekta, kako financijskih tako i vremenskih, materijalnih te troškova resursa.
- **Budžetiranje**: sposobnost dodavanja budžeta projektu te upravljanja njime.
- **Metoda kritičnog puta**: određivanje najduljeg mogućeg slijeda aktivnosti koji određuje ukupno trajanje projekta. Aktivnosti na kritičnom putu nemaju vremensku rezervu, te promjena u njenom trajanju automatski utječe na trajanje čitavog projekta;
- **Projektni predlošci**: mogućnost izrade nacrta projekta da bi se ubuduće skratilo vrijeme trajanja izrade projektnog plana.
- **Analizator rizika / koristi**: mogućnost analiziranja rizika i koristi zadataka te događaja pazeći pritom da nijedan resurs nije preopterećen zadacima što vodi uspješnom završetku projekta;
- **Automatske obavijesti**: automatske e mail poruke voditelju projekta obavještavaju ga o napretku projekta bez prethodnog prijavljivanja u online softver za upravljanje projektima;
- **Postavke privatnosti**: mogućnost davanja dopuštenja odnosno ovlasti menadžerima, korisnicima i klijentima da u programu vide isključivo ono što se tiče njihovog posla.

Mavenlink u potpunosti je opremljen za projektni menadžment što je i vidljivo na slici br.2 u opcijama aplikacije. Izrada gantograma je jednostavna i zanimljiva, sve se unosi na jednom mjestu, moguće je i dodavanje međuovisnosti i na gantogramu i na samom prikazu aktivnosti, koje se mogu svrstati po kategorijama važnosti, također se može odrediti jeli to obična aktivnost, jeli isporučena, jeli to prekretnica ili je problem. Od dodatnih opcija koje su navedene pod opcijom projektnog menadžmenta nalaze se : analiza kritičnog puta, predlošci projektnog plana, menadžment vezan uz aktivnosti, dodjeljivanje uloga itd...

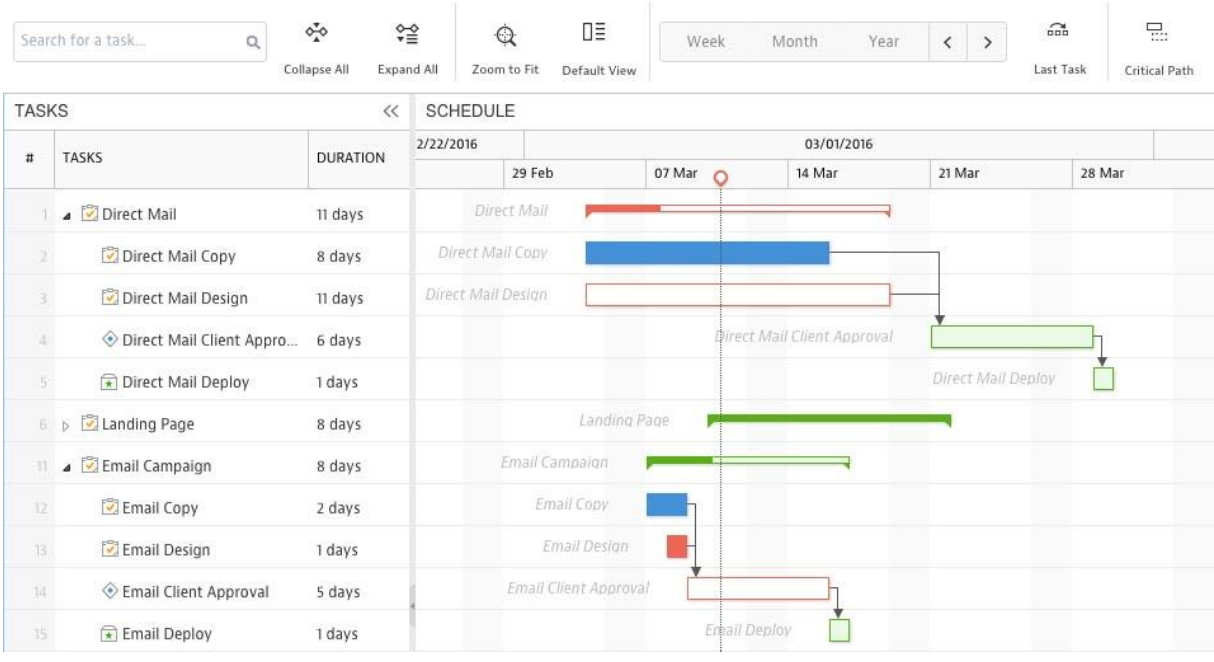

#### <span id="page-23-0"></span>**Slika 10. Prikaz gantograma**

#### Izvor: https://www.mavenlink.com

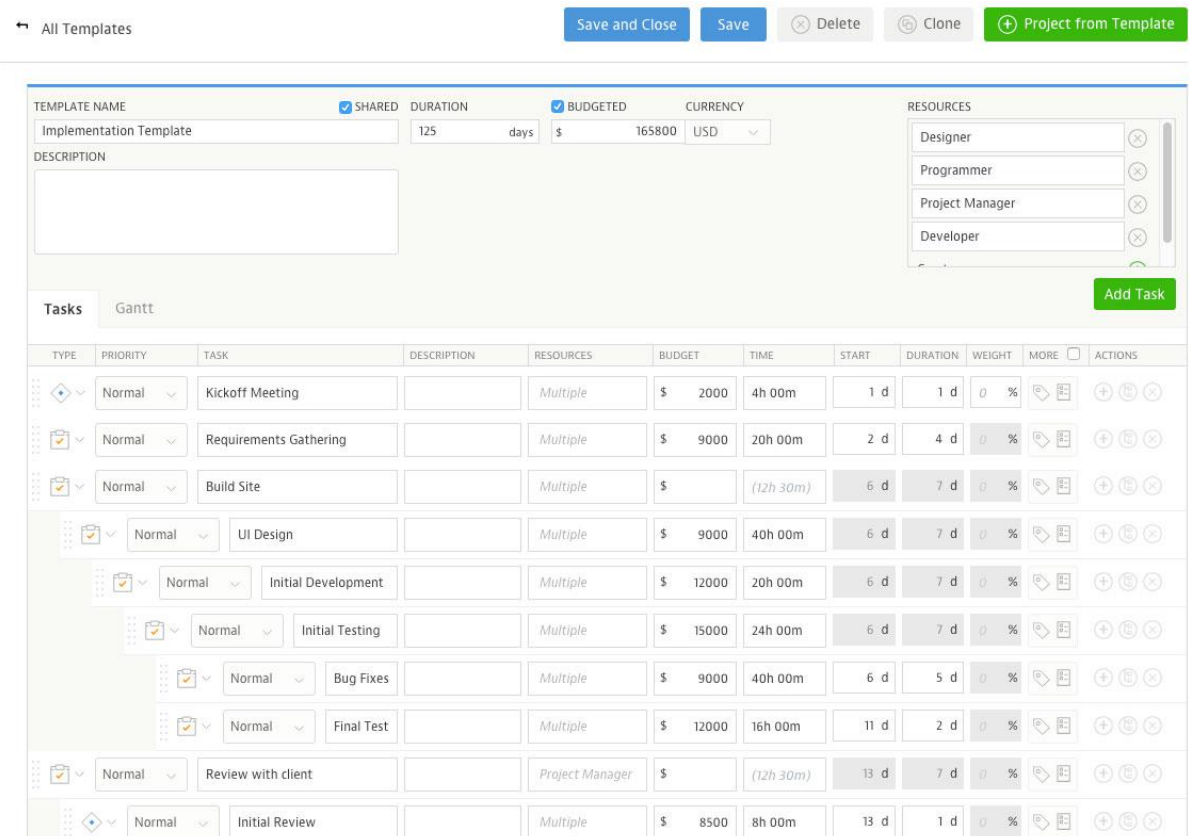

## <span id="page-23-1"></span>**Slika 11. Prikaz aktivnosti, troškova, budžeta aktivnosti, vremena trajanja**

Izvor: https://www.mavenlink.com

#### <span id="page-24-0"></span>**3.2.4 Mogućnost daljinskog upravljanja**

Potreba za daljinskim upravljanjem projektima javila se iz razloga što su u današnje vrijeme članovi projektnih timova sve rjeđe zaposlenici iste organizacije. Tako se može dogoditi da neki od članova projektnog tima rade ali i žive u različitim gradovima, državama pa čak i kontinentima.<sup>19</sup> Problemi u planiranju i radu na projektu koji su ranije bili uzrokovani vremenskom razlikom, jezičnom barijerom ili odlaskom na putovanje danas su lako rješivi zahvaljujući razvoju tehnologije odnosno softverskih alata za upravljanje projektima.

Dvije ključne stvari koje omogućavaju prelazak preko barijere vezanih uz daljinska upravljanja tj. sudjelovanja na projektu:

- Višejezičnost: Višejezičnost softverskih alata za upravljanje projektima omogućava svim zaposlenima na projektu da, neovisno o tome gdje su smješteni i kojim jezikom pričaju, nesmetano sudjeluju u radu na projektu
- Mobilni uređaji: ubrzan tempo života i rada danas zahtjeva od ljudi da ponekad u isto vrijeme obavljaju više poslova što im olakšava moderna tehnologija. Za ono što se u početku koristio laptop danas se koristi iPhone, Blackberry ili android mobilni uređaji, kojima se omogućava da voditelji projekta i njegovi naručitelji u pokretu održe korak s napretkom na projektu.

Jedna od zapreka ove aplikacije je problem višejezičnosti, jer je trenutno dostupan samo na engleskom jeziku, unatoč tome je kako je već navedeno rangiran kao najpopularnija aplikacija za skidanje, integriran je s raznim aplikacijama, a najpoznatija je sa Googlom jer ga najviše ljudi koristi tako i omogućava sinkronizaciju sa Google kalendarom, Google driveom, Google kontaktima i zadatcima. Podržava Mac i Windows.

1

<sup>19</sup> Hell, M.: Projektni menadžment, materijali s predavanja, 2016., str.34.

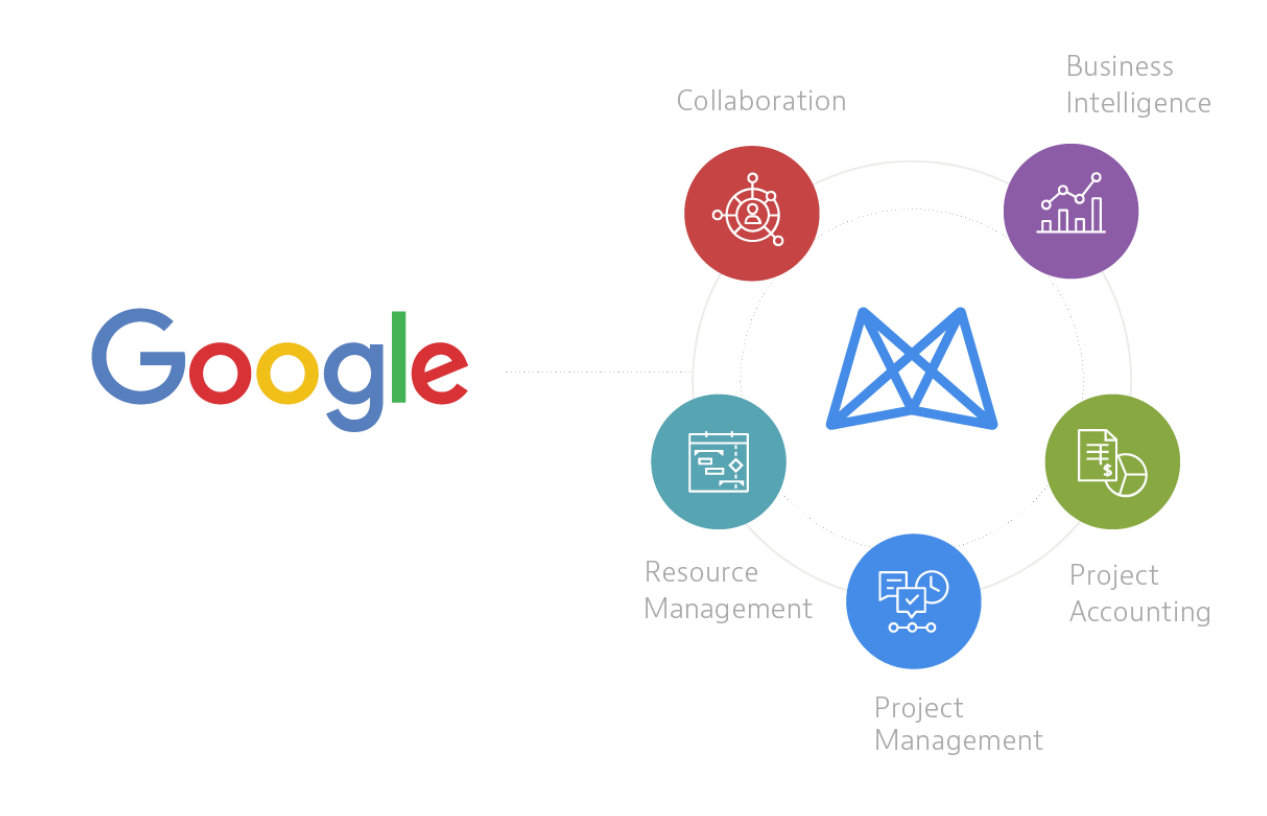

#### <span id="page-25-1"></span>**Slika 12. Google interakcija**

**Izvor:** https://www.mavenlink.com

#### <span id="page-25-0"></span>**3.2.5 Pomoć i podrška**

1

Pomoć i korisnička podrška dijelovi su alata od velike važnosti za korisnike, posebno nove ali i potencijalne jer se, kroz videa, forume i slično, mogu upoznati sa alatom te donijeti konačnu odluku o kupnji. Izuzev standardnih alata za korisničku pomoć i podršku, telefonske centrale i tiskanih priručnika, na forumima potencijalni kupci mogu pročitati iskustva postojećih korisnika kojima oni, s druge strane, može poslužiti kako bi u razmjeni iskustava pronašli rješenje eventualnih problema nastalih u softveru.<sup>20</sup> Softver za projektni menadžment svojim bi korisnicima trebao nuditi:

- **Telefonski broj** na koji se može obratiti u običajnom radnom vremenu i bez naknade.

- **Tiskani ili elektronski priručnik** sa uputama o tome kako se koristi softver.

<sup>20</sup> Hell, M.: Projektni menadžment, materijali s predavanja, 2016., str.35.

- **Bazu znanja** sa online člancima i dokumentima koji se odnose na određena pitanja i procedure.

#### - **24 satnu e-mail podršku**.

**- Forume** na kojima korisnici mogu postavljati pitanja, komentirati i voditi razgovore o softveru.

-**Online chat**: mogućnost pristupa online chatu na mrežnim stranicama nekih od proizvođača softvera omogućava korisnicima trenutno stupanje u kontakt sa online predstavnikom koji može odgovoriti na sva pitanja vezana za softver.

-**Često postavljanja pitanja (FAQs):** mogućnost pretraživanja često postavljanih pitanja omogućava korisnicima pronalaženje odgovora na pitanja i problema vezane za softver, a potencijalnim korisnicima omogućava upoznavanje sa softverom da bi kasnije na temelju toga donijeli odluku o kupnji.

- **Online video demo**: gotovo svi softverski alati ove vrste na mrežnim stranicama, ali i svojim kanalima na www.youtube.com imaju video demo.

Pomoć i podrška Mavenlinka su na iznimno visokoj razini. Prilikom samog pristupa na stranicu, dolazi poruka pri dnu stranice od online operatera u 'Live chatu', u obliku pozdrava i upoznavanja te nuđenja pomoći ako što zatreba. Prilikom registracije na stranicu, ostavila sam i broj mobitela, te su me nakon par dana zvali iz tvrtke kako se snalazim, trebam li bilo kakvu pomoć, što je i više nego ljubazno. Na svojoj stranici imaju i video tutoriale kako se aplikacija koristi, kao i često postavljana pitanje i odgovore. Pod nazivom 'Mavenlink Academy' se može pronaći cijela stranica gdje su i njihovi članci i cjelokupna stranica za pomoć i podršku na jednom mjestu, kao i live mogućnost postavljanja pitanja.

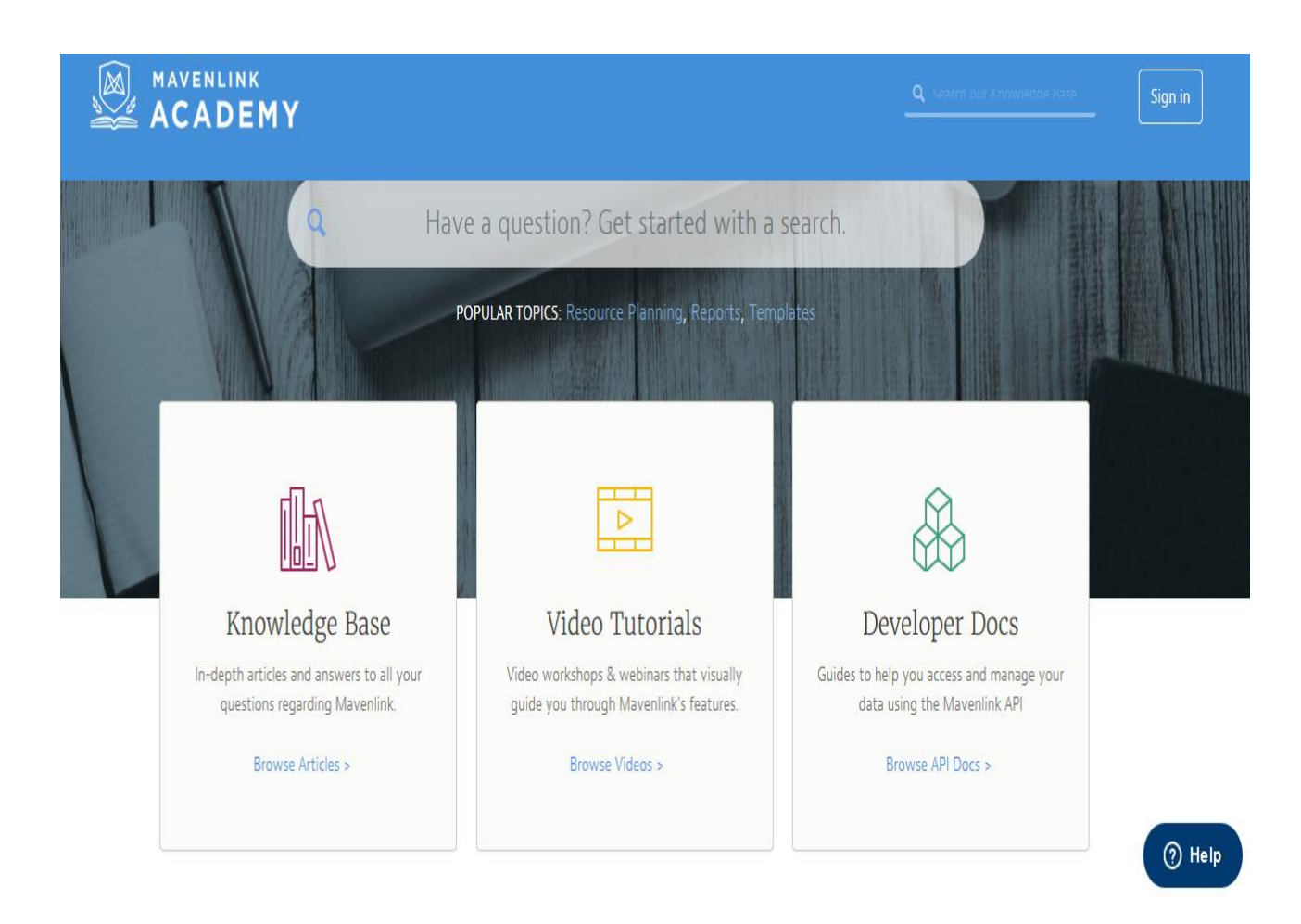

## <span id="page-27-0"></span>**Slika 13. Mavenlink Academy**

Izvor: https://www.mavenlink.com

## <span id="page-28-0"></span>**4 PRIMJER PROJEKTA IZRAĐEN U MAVENLINKU**

#### <span id="page-28-1"></span>**4.1 Split Job Club**

Budući da se susrećemo s mnogo problema prilikom traženja posla, te potaknuti činjenicom da je stopa nezaposlenosti u stalnome rastu, a u gradu Splitu kao gradu s jednim od većih Sveučilišta u Hrvatskoj svake godine fakultetsko obrazovanje završi velik broj studenata, koji se nakon diplome ne rijetko unatoč visokom stupnju obrazovanja susreću sa problemom pronalaska posla. Kako bi se pomoglo mladim ljudima i pripremilo ih na što bolje predstavljanje poslodavcima i isticanje na tržištu rada dolazi se na ideju pokretanja projekta sa svrhom osnivanja "Split Job Club-a".

"Split Job Club" bila bi neprofitna organizacija koja bi za cilj imala unapređenje položaja mladih u društvu putem osmišljavanja novih programa za mlade, ulaganjem u razvoj ljudskih potencijala i promicanjem socijalnog poduzetništva kod mladih.

Cilj projekta je osnaživanje mladih za zapošljavanje kroz stjecanje vještina za prvo zaposlenje. Glavne projektne aktivnosti:

- radionice na temu i aktivno traženje posla, neformalnog obrazovanja i volonterizma
- organiziranje susreta sa mentorima i potencijalnim poslodavcima
- obavljanje stručne prakse u poduzećima.

Susreti s poslodavcima mogu biti jako stresni, stoga bi bili organizirani poput "speed datinga", u neformalnijoj atmosferi kako bi se svi zajedno opustili i bili u mogućnosti pokazati najbolje od sebe, a i u isto vrijeme predstaviti se nekolicini poslodavaca. Poslodavci bi im na kraju prenijeli svoj utisak, te savjete što promijeniti i poboljšati.

Ovaj projekt je jasan pokazatelj mladima da je upravo ulaganjem u sebe moguće pronaći posao, čak i danas, kada je gospodarska situacija loša. Speed dating je jedinstvena prilika mladima da dobiju povratnu informaciju o tome na čemu bi točno trebali poraditi u svom životopisu, ali i samom predstavljanju sebe poslodavcu.

Sudionici radionica će naučiti kako napisati i pripremiti kvalitetan životopis, informirati se i educirati o društveno/socijalnom poduzetništvu, programima i potporama za mlade poduzetnike.

Projekt je osmišljen za razradu kroz 7 isplaniranih faza. Sve faze imaju određene preeliminarne aktivnosti bez kojih se projekt ne može izvršiti u potpunosti. Isplanirane faze su :

- Prikupljanje suradnika
	- Oglasi za posao
	- Razgovori
	- Formiranje tima
- Informiranje suradnika
	- Prezentacija ideje
	- Razrada vremenskog plana
	- Međusobne sugestije
- Pokretanje posla
	- Priprema potrebne dokumentacije
	- Povlačenje sredstava iz Eu fondova
	- Osiguravanje potrebnog prostora
- Razvijanje radionice
	- Opremanje prostora
	- Obuka suradnika
	- Informiranje i prikupljanje mladih ljudi
- Podjela posla
	- Dodjeljivanje uloga suradnicima
	- Razrada izvedbenog plana
	- Priprema nastavnog materijala
- Provedba radionice
	- Izvođenje nastave
	- Prenošenje potrebnog znanja
	- Razgovori sa različitim stručnim ljudima
- Završetak radionice
- Uspješno proveden izvedbeni plan
- Odrađeni sastanci s poslodavcima
- Adekvatna opremljenost zaposlenika

#### <span id="page-30-0"></span>**4.2 Izrada projekta unutar Mavenlinka**

Kako bi započeli rad u softverskom alatu Mavenlink potrebno je prvo odraditi registraciju. Na stranici smo odabrali probnu verziju od 10 dana (koja uključuje sve mogućnosti), te se putem svoje mail adrese registrirali i nakon toga logirali u program. Nakon logina otvara nam se naš "dashboard" tj. radna ploča sa svim mogućnostima koje nam program nudi. ''Dashboard'' odnosno kontrolna ploča je centralno mjesto odakle mi kao korisnik krećemo za bilo koju opciju koju želimo pokrenuti. Iz ''dashboarda'' korisnik ima brz pristup svim potrebnim opcijama koje može sam kreirati. Opcija *Activity feed* gdje se na jednom mjestu mogu vidjeti sve promjene napravljene od strane projektnog tima po vremenskom redoslijedu i na svaku promjenu moguće je ostaviti komentar ili dodati neki dokument, također pruža mogućnost međusobnog dopisivanja među članovima tima.

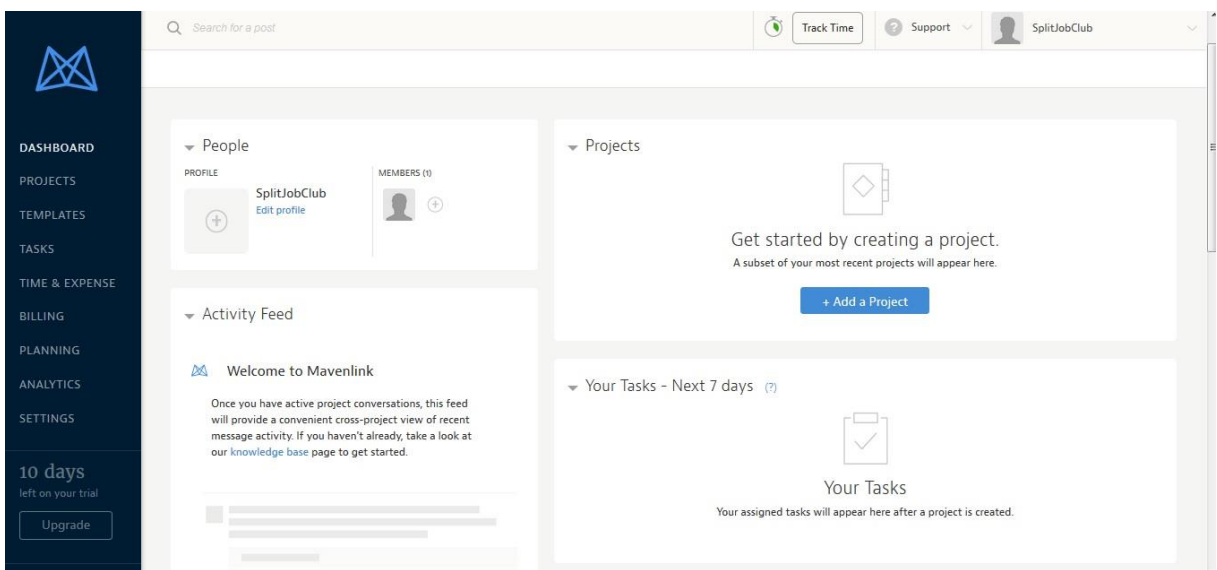

<span id="page-30-1"></span>**Slika 14. Radna ploča**

Izvor:Prikaz autora

Prelaskom miša na stavke u lijevoj strani ekrana otvaraju nam se mogućnosti :

- **Dashboard –** Naša radna ploča, koja nam nudi opcije pregleda aktivnosti svih članova tima (eng. *Activity Feed*), kao i sve dokumente koji su vezani za projekt pod opcijom (eng. *Files*).
- **Projects –** Predlošci (eng. *Templates*) projekata koje smo npr. započeli i ostavili u pripremi, popis svih projekata te onih kojima smo nedavno pristupili.
- **Tasks –** Popis svih zadataka (eng. *Tasks),* zadataka naslovljenih na nas, zadataka koje pratimo i pod rubrikom (eng. *Issues*) svi mogući problemi, kao i problemi koji su dodijeljeni nama.
- **Time & expense –** Pod opcijom vrijeme se nalaze opcije gdje možemo raditi vremenske tablice (eng. *Timesheets*), unositi vremenske ulaze, rasporediti po mjesecima i odobriti rokove. Pod opcijom raspored (eng. *Schedule*), možemo raditi tjedne rasporede i pod opcijom troškova možemo unositi nove troškove i raditi troškovna izvješća (eng. *Expense Reports*).
- **Billing –** Što se tiče opcije računa, u njoj možemo unositi fakture (eng. *Invoices*) te imati brzi uvid u plaćene račune, tj u cijeli popis računa**.**
- **Planning –** Pod ovom opcijom se nalazi tzv. "Stručno planiranje" (eng. *Master Planning),* koje nam omogućuje pregled projekta uz uloge (eng. Role) na projektu i njihove vještine (eng.Skills) podijeljene vremenski prema danima.
- **Analytics –** Opcija koja nam radi analize na projektima, pojedinačno po financijama, projektima i radnoj snazi.

#### <span id="page-31-0"></span>**4.2.1 Unos projektnih aktivnosti**

Na našoj radnoj ploči klikom na opciju *Projects* započinjemo s našim projektom. Prije unošenja projektnih aktivnosti trebamo opisati naš projekt. Unosimo podatke redom : ime našeg projekta, jesmo li nosioc projekta ili klijent, datum početka i datum završetka projekta, kratki opis projekta. Pod postavkama privatnosti možemo odrediti tko može sudjelovati i tko može vidjeti međusobnu komunikaciju. U polju financije možemo staviti veličinu našeg budžeta i valutu, naša valuta je dostupna da se koristi tokom projekta no isplate putem Paypala su onemogućene ako je netko izabere iz razloga što PayPal trenutno ne podržava našu valutu. Nakon unosa potrebnih podataka krećemo sa izradom projekta.

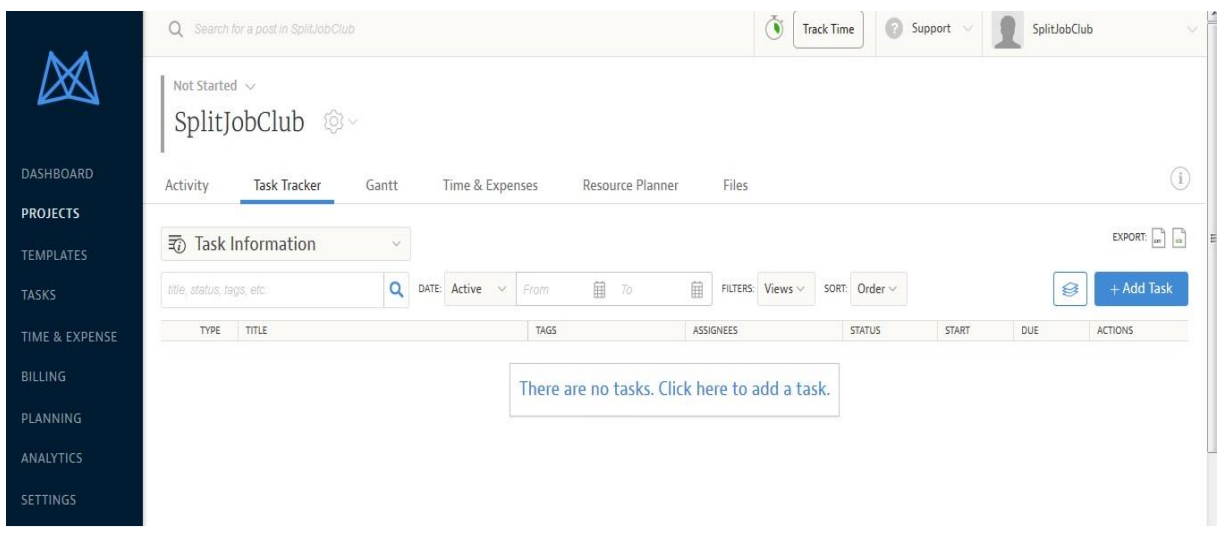

#### <span id="page-32-0"></span>**Slika 15. Unos aktivnosti**

Izvor:Prikaz autora

Klikom na opciju *Task tracker* ulazimo u popis aktivnosti, no kako ih mi još nismo unijeli započinjemo s unosom. Unos aktivnosti vrlo je jednostavan, u središnjem polju dodaju se aktivnosti i podaktivnosti, a klikom sa lijeve strane jedne od aktivnosti imamo mogućnost odrediti jeli ona zadatak, jeli odrađena (eng. *Deliverable*), jeli prekretnica (eng. *Milestone*) ili je problematična (eng. *Issue*). S desne strane aktivnosti možemo unijeti kratak opis svake od aktivnosti, budžet koji je potreban za svaku, koliko vremenski traje kao i datum početka i završetka.

Pod opcijom *More* možemo unijeti jeli aktivnost isplaćena. Nakon unosa aktivnosti potrebno je kliknuti na opciju *Save*, u protivnom možemo izgubiti sve unesene aktivnosti ako se prebacimo na neku drugu opciju u programu. Kad smo unesene promjene pohranili otvara nam se novi popis aktivnosti gdje je jasno vidljivo što je glavna aktivnost a što je pod aktivnost, u kućicama pokraj aktivnosti vidimo u kojem je statusu i pod opcijom *Assingees* tko je kojoj aktivnosti dodijeljen.

| Q<br>$\rightarrow$                                                                                                    | Search for a post in SplitJobClub<br><b>TUJA INTO HIGGION</b> |                 |                       | $\hat{\bullet}$<br>SplitJobClub<br>ø<br><b>Track Time</b><br>Support |                                                                                                    |  |
|----------------------------------------------------------------------------------------------------|---------------------------------------------------------------|-----------------|-----------------------|----------------------------------------------------------------------|----------------------------------------------------------------------------------------------------|--|
| title, status, tags, etc.                                                                                                    | Q<br>DATE: Active $\vee$                                      | 自<br>To<br>From | 目<br>FILTERS: Views v | SORT: Order v                                                        | $+$ Add Task<br>Ø                                                                                                    |  |
| <b>TYPE</b>                                                                                                    | TITLE                                                         | <b>TAGS</b>     | <b>ASSIGNEES</b>      | <b>STATUS</b><br><b>START</b>                                        | <b>DUE</b><br><b>ACTIONS</b>                                                                                                    |  |
| $\frac{\partial}{\partial t} \frac{\partial}{\partial \theta} = \frac{\partial}{\partial \theta} \frac{\partial}{\partial \theta}$ | Prikupljanje suradnika                                        |                 | <b>Unassigned</b>     | $\bullet$ Not Started $\sim$                                         | $\oplus$ $\circledcirc$ $\overline{\mathbf{u}}$                                                                                                    |  |
| $\mathbb{F}\setminus$                                                                                                    | Oglasi za posao                                               |                 | <b>Unassigned</b>     | • Not Started $\sim$                                                 | $\oplus \circledcirc \circledcirc$<br>$\Box$<br>目                                                                                                    |  |
| B<br>$\boxed{\triangledown}$ $\triangledown$                                                                                       | Razgovori                                                     |                 | <b>Unassigned</b>     | • Not Started $\sim$                                                 | $\oplus \circledcirc \circledcirc$<br>$\Box$<br>目                                                                                                    |  |
| ä<br>$\diamondsuit \vee$                                                                                                    | Formiranje tima                                               |                 | <b>Unassigned</b>     | $\bullet$ Not Started $\vee$                                         | 10000<br>$\Box$                                                                                                    |  |
| $\frac{\partial}{\partial t} \frac{\partial}{\partial \theta} = \frac{\partial}{\partial \theta} \frac{\partial}{\partial \theta}$ | Informiranje suradnika                                        |                 | <b>Unassigned</b>     | $\bullet$ Not Started $\vee$                                         | $\oplus$ $\circledcirc$ $\overline{\bullet}$                                                                                                    |  |
| $\mathbb{F}$ $\sim$                                                                                                    | Prezentacija ideje                                            |                 | <b>Unassigned</b>     | $\bullet$ Not Started $\sim$                                         | $\begin{tabular}{c} \hline \rule{0pt}{2mm} \end{tabular} \begin{tabular}{c} \multicolumn{2}{c} \multicolumn{2$<br>目 |  |
| $\boxed{\mathbf{C}}$ $\sim$<br>÷.                                                                                                  | Razrada vremenskog plana                                      |                 | Unassigned            | $\bullet$ Not Started $\sim$                                         | $\text{H} \mid \text{H} \otimes \text{H} \text{H}$<br>$\begin{array}{c} \hline \hline \hline \hline \hline \end{array}$                                                                                                    |  |
| $\boxed{2}$ $\sim$<br>$\sim$ $\times$                                                                                              | Međusobne sugestije                                           |                 | Unassigned            | $\bullet$ Not Started $\sim$                                         | $\begin{tabular}{ c c c c c } \hline \quad \quad & \quad \quad & \quad \quad & \quad \quad & \quad \quad \\ \hline \quad \quad & \quad \quad & \quad \quad & \quad \quad & \quad \quad & \quad \quad \\ \hline \quad \quad & \quad \quad & \quad \quad & \quad \quad & \quad \quad & \quad \quad \\ \hline \end{tabular}$<br>目                                                                                                    |  |
| $\frac{1}{2}$ = $\boxed{2}$ $\vee$                                                                                                 | Pokretanje posla                                              |                 | Unassigned            | $\bullet$ Not Started $\sim$                                         | $+A$ $A$ $B$ $B$ $\overline{B}$                                                                                                    |  |
| $\boxed{2}$ $\sim$<br>$\sim$ $\times$                                                                                              | Priprema potrebne dokumentacije                               |                 | <b>Unassigned</b>     | $\bullet$ Not Started $\sim$                                         | $\begin{matrix} \begin{matrix} 0 \\ 0 \\ 0 \\ 0 \\ 0 \\ 0 \\ 0 \end{matrix} \end{matrix} \end{matrix}$                                                                                                    |  |
| B<br>$\bigcirc$                                                                                                    | Povlačenje sredstava iz Eu fondova                            |                 | <b>Unassigned</b>     | · New<br>$\checkmark$                                                | $\boxplus$                                                                                                    |  |
| $\mathbb{Z}^*$<br>$\triangle$ .                                                                                                    | Origuratorio potrobnog proctora                               |                 | <b>Hannon</b>         | and a manager of the                                                 | m II                                                                                                    |  |

<span id="page-33-0"></span>**Slika 16. Popis aktivnosti**

Izvor:Prikaz autora

Unosom datuma početka i datuma završetka pojedinih aktivnosti, kao i prethodno njihovih statusa, gantogram koji se nalazi pod opcijom *Gantt* se automatski formira prema informacijama koje smo naveli za svaku aktivnost. Mavenlinkov dijagram za projekt prikazuje strukturnu raščlambu rada projekta, strukturna raščlamba je napravljena na principu aktivnosti i podaktivnosti koje su vidljive u grafikonu.

Klikom u gantogramu na određenu aktivnost imamo uvid u sve njezine informacije, jednostavno odabirom opcije *Add* nakon klika na aktivnost imamo mogućnost dodavanja zadataka koji se odvijaju prije i kasnije od određene aktivnosti, pod aktivnosti, *succesore* i *predecessore.* Duplim klikom na glavne aktivnosti možemo ukoliko želimo prikaz samo glavnih aktivnosti sakriti pod aktivnosti. Grafički dio dijagrama prikazuje protok vremena unutar grafikona za neku aktivnost, na grafikonu se mogu iščitati i međuzavisnosti (uvjeti) između aktivnosti.

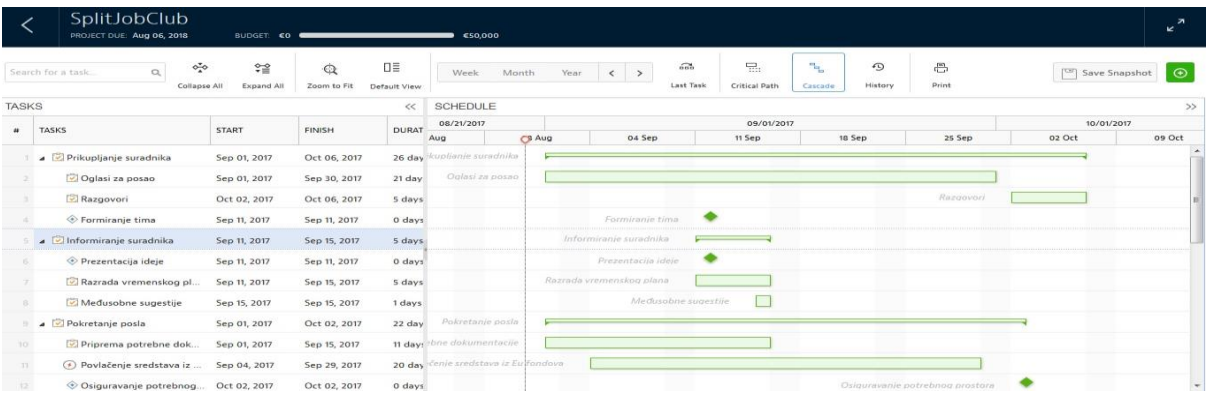

#### <span id="page-34-1"></span>**Slika 17. Gantogram**

Izvor:Prikaz autora

#### <span id="page-34-0"></span>**4.2.2 Unos radnih sati**

Opcija *Timesheets* pomaže pri praćenju sati utrošenih na pojedinu aktivnost ili projekt i pomaže pri evaluaciji i praćenju učinkovitosti zaposlenika na projektu. Služi i kao vremenski izvještaj koji pomaže pri kreiranju platnih lista, računa klijentima i izvođačima. Iznad prikaza utrošenih sati na pojedine aktivnosti imamo prikaz ukupnih sati na projektu za aktivnosti koje smo unijeli i opciju *Billable* i *Non-billable* gdje vidimo koliki postotak projekta tj. aktivnosti je plaćen odnosno nije plaćen.

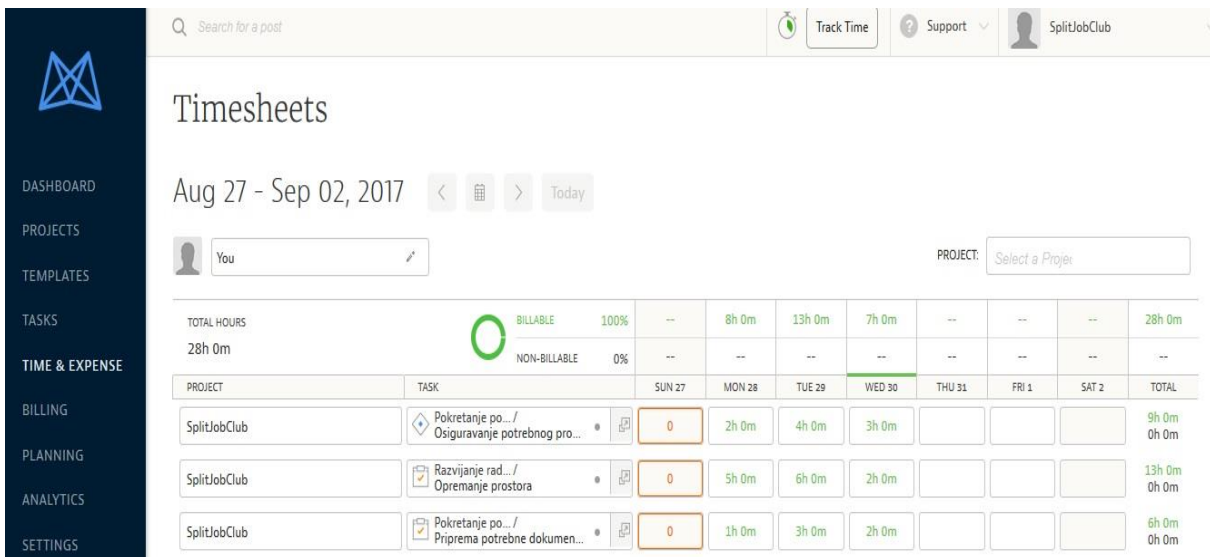

#### **Slika 18. Vremenski prikaz**

Izvor:Prikaz autora

Ukoliko želimo jasniji pregled, možemo ga vidjeti i u obliku mjesečnog izvješća, poput stranice od kalendara, gdje točno vidimo za koji dan u mjesecu je utrošeno koliko sati rada i koji od zaposlenika je koliko sati rada imao.

#### <span id="page-35-0"></span>**4.2.3 Unos troškova**

Za unos troškova pod opcijom *Expenses* prvo odabiremo projekt za koji želimo napraviti unos troškova, nakon toga odabiremo aktivnost pa datum na koji smo imali trošak za određenu aktivnost i iznos za koji smo terećeni. Pod poljem Notes možemo unijeti neki dodatni opis troška kako bi u slučaju da je potrebno, trošak bio opravdan. Imamo i opciju Category gdje odabiremo kategoriju troška, ako nije navedena odabiremo opciju ostalo (eng.Other) te u polju s desne strane dodamo svoju kategoriju. Možemo i priložiti račun kao dokument, kako bi sve bilo što transparentnije i za kraj pod opcijom *Billable* označimo račun kao plaćen odnosno neplaćen.

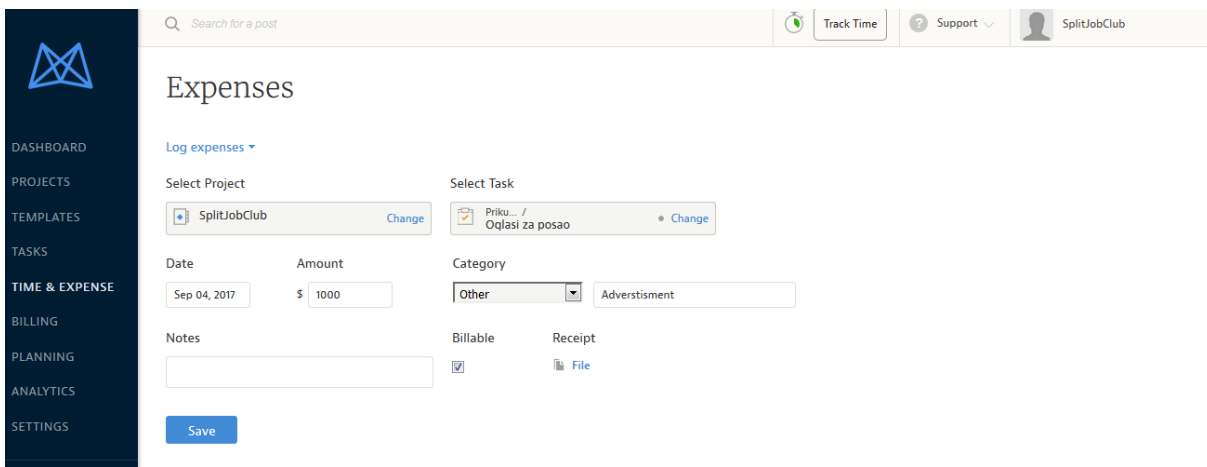

<span id="page-35-1"></span>**Slika 19. Prikaz troškova**

Izvor:Prikaz autora

Sve što u datom trenutku radimo u softveru možemo pretvoriti u Excel dokument formata (csv,xlsx), a sve promjene koje radimo na projektu nam pristižu i na mail preko Google kolaboracije sa Mavenlinkom.

Email messages and files to your project

#### Email

workspace+4973e6a2e5db9d7d7006891d935f9be3187caf5f@ws. mavenlink.com directly for a new post in this project. Reply to a previous email to keep it in the thread.

#### **Email notification preference**

You receive emails about all posts. You do not receive task assignment or date change emails. Configure

#### <span id="page-36-1"></span>**Slika 20. Povezanost putem mail-a**

Izvor:Prikaz autora

#### <span id="page-36-0"></span>**4.3 Mobilna verzija**

Prilikom izrade rada korištena je i mobilna verzija projektnog softwarea Mavenlink. Mobilnoj verziji se ne pristupa putem Google App Store-a, ne postoji u tom obliku, to je HTML5 mobilna aplikacija i njezino korištenje je jednostavno kao i web verzija. Kako bi joj se pristupilo potrebno je otići na stranicu **m.mavenlink.com** sa svojim iPhoneom ili Androidom kako bi se pokrenula. Unošenjem iste email adrese u aplikaciju, kao one koja se koristi u web verziji softwarea, automatski se sinkroniziraju te projekti postaju dostupni i na korisnikovom smartphoneu.

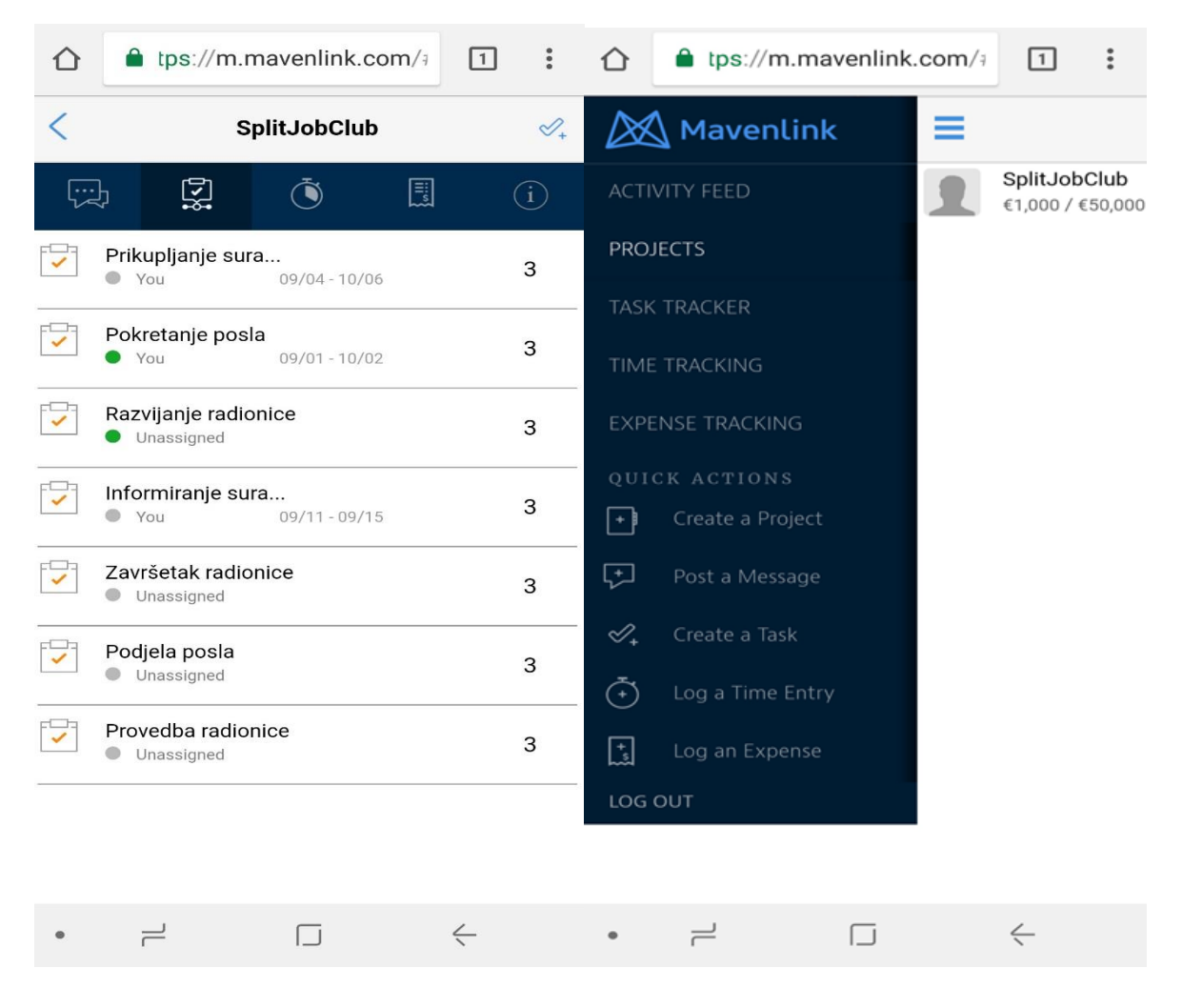

## <span id="page-37-0"></span>**Slika 21. Prikaz aktivnosti u mobilnoj verziji Slika 22. Prikaz radne ploče u mobilnoj verziji**

Izvor:Prikaz autora

Razlika između mobilne verzije i web verzije je u opciji *Quick actions* gdje se na pojednostavljeni način mogu stvarati projekti, ostavljati poruke kao i odgovarati, kreirati aktivnosti, unositi vremenski okviri i unositi troškovi.

Mavenlinkova mobilna verzija se može koristiti i na iPadu, iako se trenutno optimizirana za mobilne uređaje. Desktop verzija Mavenlinka se dobro prikazuje na Safari, Google Chrome, i Firefox preglednicima na iPad-u, za one koji žele potpunu funkcionalnost stranice. Kako trenutno nije dostupan u Google App Store-u, Mavelink savjetuje svojim korisnicima da naprave ikonu kao prečicu na mobilnom ekranu prateći upute koje slijede nakon što se korisnici prvi put logiraju putem mobilnog uređaja.

Na lijevoj slici je popis aktivnosti poredanih po vremenskom slijedu izvođenja. U alatnoj traci iznad popisa aktivnosti se nalaze ikone za poruke, popis aktivnosti, vremenski unosi, troškovi i informacije o projektu, raspored i budžet. Kako idemo od ikone do ikone tako se ikona u gornjem desnom kutu mijenja ovisno o ikoni na kojoj se nalazimo, zapravo od svake vrste ikone klikom u gornji desni kut možemo stvarati novu bila to poruka aktivnost itd.. Identično kao i kod web verzije moguće je filtrirati aktivnosti po datumu početka trajanja aktivnosti, trajanju aktivnosti i sl.

## <span id="page-39-0"></span>**5 ZAKLJUČAK**

Smatram da je Mavenlink pri samom vrhu aplikacija za projektni menadžment. Pogodan je i za male i za velike projekte, jednostavan je za korištenje i pregledan. Najbitnije od svega je da ima mogućnost rada na financijskom dijelu projekta, što većina alata s kojima sam se dosad susrela nije imala. Za određene financijske analize koje analitičari naplaćuju na projektima, uz ovu aplikaciju se mjesečno može dobiti i više od toga, za neograničen broj projekata. Nudi pregršt mogućnosti i korisnika ne ograničava s određenim limitima.

Sve unesene aktivnosti za određeni projekt se mogu pratiti vremenski, financijski, mogu im se dodjeljivati članovi tima, zaposlenici zaduženi za pojedine aktivnosti, što se sve jednostavno prati na svom 'dashboardu'. Posebno kod ove aplikacije je i to što ona one projekte koji su navedeni kao izvršeni ne uklanja, tj. ne briše iz svoje baze, posebice onih uspješnih, nego nudi mogućnost njihovog spremanja, odnosno pretvaranja u predložak za ostale projekte, kako bi se dobre stvari iz prošlog projekta mogle iskoristiti i za sljedeći a ujedno kako bi novopridošli članovi tima bili upoznati s istim informacijama i mogli povisiti svoju razinu produktivnosti.

Meni osobno to nije nedostatak, no smatram da ovakvu aplikaciju punu mogućnosti, koja se nalazi na vrhu ljestvica, treba prevesti i na druge jezike, kako bi proširila svoju rasprostranjenost po svijetu i olakšala rad timovima gdje svi članovi ne pričaju engleski jezik. Iako postoji i online i mobilna verzija, još nedostaje desktop aplikacija koja omogućava pristup projektu bez online prijave u sustav.

Izuzev ovih sitnih nedostataka, nisam uočila nikakve značajne probleme vezane uz aplikaciju. Na svim stranicama aplikacija je hvaljena od strane korisnika, i vrlo visoko ocijenjena, što opravdava i njezinu cijenu, jer zauzvrat nudi svu potrebnu pomoć prilikom trajanja projekta od njegovog početka do kraja.

## <span id="page-40-0"></span>**POPIS LITERATURE**

- 1. Bocij, P. i dr.( 2006): Business Information Systems; Technology, Development & Management for the e-business, 3rd ed., FT Prentiece Hall.,
- 2. Dobson, C.(2007): Software Solutions for Project, Programme and Portfolio management,.,
- 3. Hell, M.(2016): Projektni menadžment, materijali s predavanja,.,
- 4. Omazić, M.A.(2005); Baljkas, S.: Projektni menadžment, Sinergija, Zagreb,.,
- 5. Project Management Body Of Knowledge, Project Management Institut, (2004).,
- 6. Radujković, M(2012): Planiranje i kontrola projekata, Sveučilište u Zagrebu, Zagreb,.,
- 7. Varga, M.(2014): Upravljanje podatcima, 2.izd., Element, Zagreb,.,

## <span id="page-40-1"></span>**POPIS INTERNET IZVORA**

- 1. [https://hr.wikipedia.org/wiki/Upravljanje\\_projektima](https://hr.wikipedia.org/wiki/Upravljanje_projektima) [10.08.2017.]
- 2. [https://project-management-knowledge.com/definitions/p/project](https://project-management-knowledge.com/definitions/p/project-management-information-system-pmis/)[management-information-system-pmis/](https://project-management-knowledge.com/definitions/p/project-management-information-system-pmis/) [17.08.2017.]
- 3. <https://www.mavenlink.com/about> [28.08.2017.]
- 4. <http://online-project-management-review.toptenreviews.com/> [10.08.2017.]

## <span id="page-41-0"></span>**POPIS SLIKA**

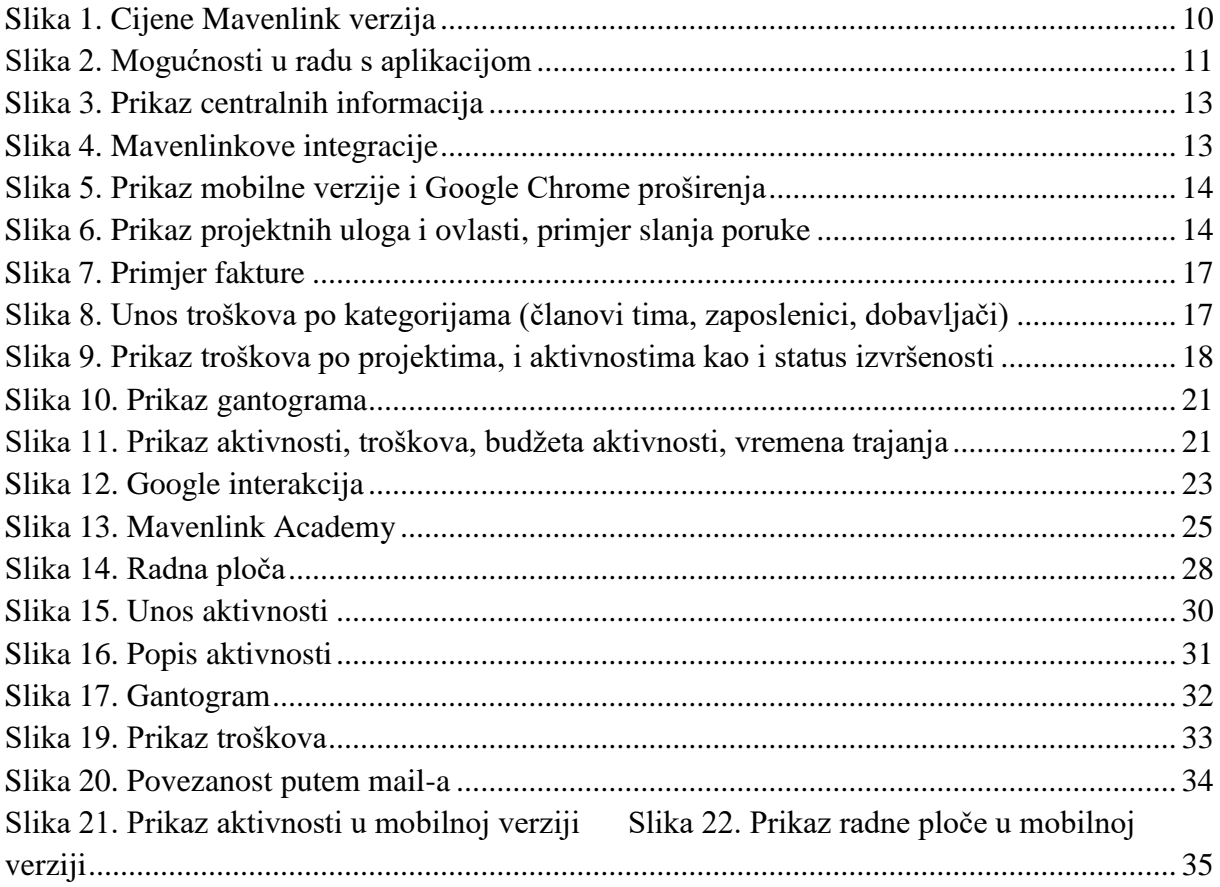

## <span id="page-42-0"></span>**SAŽETAK**

Radi olakšanog rada projektnom menadžeru i timu zaduženom za rad na projektu razvijeni su brojni alati za upravljanje projektima. Tražeći alat za upravljanje projektima koji bih izlagala, pažnju mi je najviše zaokupirao alat pod nazivom "Mavenlink" kroz koji ću razviti pokretanje projekta. Cilj je na praktičnom primjeru prikazati jedno od rješenja za cijelovito upravljanje projektom. Prilikom izrade rada koristile su se različite metode istraživanja. U vezi teoretskog dijela informacijskih sustava i upravljanja projektima korištena je literatura dok su programska rješenja korištena su za praktični dio rada

U prvom dijelu su uvodna razmatranja u vezi rada. Drugi dio rada definira teoretski dio, gdje se obrađuje teorija o informacijskim sustavima i upravljanju projektima odnosno njihovi pojmovi, te tipovi alata za upravljanje projektima. Treći dio rada prikazuje detaljan opis softverskog alata kroz kriterije za izbor alata. U četvrtom dijelu opisan je projekt te primjena alata na njegovom primjeru, tj. u praksi. Zaključna razmatranja o radu i softverskom alatu iznesena su u petom dijelu rada. Na kraju rada nalazi se popis literature, slika i sažetak rada.

Ključne riječi :tipovi alata, upravljanje projektima, Mavenlink, software

### <span id="page-43-0"></span>**SUMMARY**

In the case of making work easier for project manager and the team responsible for project work, a number of project management tools have been developed. Looking for the project management tool I would like to exhibit, I was most interested with the tool called "Mavenlink" through which I will start the project. In a practical example, the goal is to present one of the solutions for a full manage of project management. Various research methods were used during the work. Theoretical part of information systems and project management used the literature while the software solutions were used for the practical part of the work

The first part contains introductory considerations regarding work. The second part of the paper defines the theoretical part, about the theory of information systems and project management, their concepts, and types of project management tools .The third part of the paper presents a detailed description of the software tool through the tool selection criteria. The fourth part describes the project and application of the tool on its example, in practice. Concluding considerations on work and software are outlined in the fifth part of the paper. At the end of the work there is a list of literature, images and work summary.

Key words : type of tools, project management, Mavenlink, software